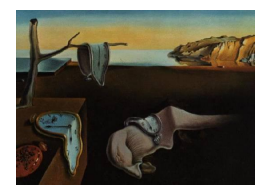

# Journal of Statistical Software

*November 2020, Volume 96, Issue 1. [doi: 10.18637/jss.v096.i01](https://doi.org/10.18637/jss.v096.i01)*

## colorspace**: A Toolbox for Manipulating and Assessing Colors and Palettes**

**Achim Zeileis** Universität Innsbruck

**Jason C. Fisher** U.S. Geological Survey

**Kurt Hornik** WU Wirtschaftsuniversität Wien

**Ross Ihaka** University of Auckland

**Claire D. McWhite** The University of Texas at Austin

**Paul Murrell** University of Auckland

**Reto Stauffer** Universität Innsbruck **Claus O. Wilke** The University of Texas at Austin

#### **Abstract**

The R package colorspace provides a flexible toolbox for selecting individual colors or color palettes, manipulating these colors, and employing them in statistical graphics and data visualizations. In particular, the package provides a broad range of color palettes based on the HCL (hue-chroma-luminance) color space. The three HCL dimensions have been shown to match those of the human visual system very well, thus facilitating intuitive selection of color palettes through trajectories in this space. Using the HCL color model, general strategies for three types of palettes are implemented: (1) Qualitative for coding categorical information, i.e., where no particular ordering of categories is available. (2) Sequential for coding ordered/numeric information, i.e., going from high to low (or vice versa). (3) Diverging for coding ordered/numeric information around a central neutral value, i.e., where colors diverge from neutral to two extremes. To aid selection and application of these palettes, the package also contains scales for use with ggplot2, shiny and tcltk apps for interactive exploration, visualizations of palette properties, accompanying manipulation utilities (like desaturation and lighten/darken), and emulation of color vision deficiencies. The shiny apps are also hosted online at <http://hclwizard.org/>.

*Keywords*: color, palette, HCL, RGB, hue, color vision deficiency, R.

## **1. Introduction**

Color is an integral element of many statistical graphics and data visualizations. Therefore, colors should be carefully chosen to support all viewers in accessing the information displayed

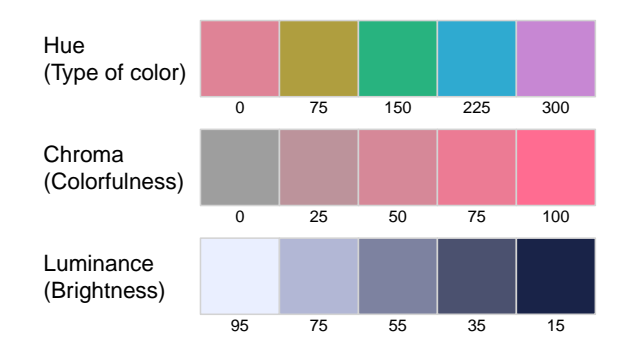

<span id="page-1-0"></span>Figure 1: Axes of the HCL color space. Top: Hue *H* changes from 0 (red) via 75 (yellow), etc. to 300 (purple) with fixed  $C = 60$  and  $L = 65$ . Center: Chroma C changes from 0 (gray) to 100 (colorful) with fixed  $H = 0$  (red) and  $L = 65$ . Bottom: Luminance L changes from 95 (light) to 15 (dark) with fixed  $H = 260$  (blue) and  $C = 25$  (low, close to gray).

[\(Tufte](#page-46-0) [1990;](#page-46-0) [Brewer](#page-44-0) [1999;](#page-44-0) [Ware](#page-46-1) [2004;](#page-46-1) [Wilkinson](#page-47-0) [2005;](#page-47-0) [Wilke](#page-47-1) [2019\)](#page-47-1). However, until relatively recently many software packages have been using color palettes derived from simple RGB (red-green-blue) color combinations such as the RGB "rainbow" (or "jet") color palette with poor perceptual properties. See [Hawkins, McNeall, Stephenson, Williams, and Carlson](#page-44-1) [\(2014\)](#page-44-1) and [Stauffer, Mayr, Dabernig, and Zeileis](#page-46-2) [\(2015\)](#page-46-2) and the references therein for an overview.

To address these problems, many improved color palettes with better perceptual properties have been receiving increasing attention in the literature [\(Harrower and Brewer](#page-44-2) [2003;](#page-44-2) [Zeileis,](#page-47-2) [Hornik, and Murrell](#page-47-2) [2009;](#page-47-2) [Smith and Van der Walt](#page-46-3) [2015;](#page-46-3) [CARTO](#page-44-3) [2019;](#page-44-3) [Crameri](#page-44-4) [2018\)](#page-44-4). Many systems for statistical and scientific computing provide infrastructure for such color palettes. For example, for R (R [Core Team](#page-46-4) [2020\)](#page-46-4) the list of useful packages encompasses **RColorBrewer** [\(Neuwirth](#page-45-0) [2014\)](#page-45-0), viridis [\(Garnier](#page-44-5) [2018\)](#page-44-5), rcartocolor [\(Nowosad](#page-45-1) [2019\)](#page-45-1), wesanderson [\(Ram and](#page-46-5) [Wickham](#page-46-5) [2018\)](#page-46-5), and scico [\(Pedersen and Crameri](#page-45-2) [2020\)](#page-45-2) among many others. Furthermore, packages like pals [\(Wright](#page-47-3) [2019\)](#page-47-3) and paletteer [\(Hvitfeldt](#page-45-3) [2020\)](#page-45-3) collect many of the proposed palettes in combination with a unified interface. Most of these palettes, however, are preexisting palettes, stored as a limited set of colors and interpolated as necessary. And even if specific algorithms have been used in the initial construction of the palettes, these are often not reflected in the software implementations.

The colorspace package [\(Ihaka](#page-45-4) *et al.* [2020\)](#page-45-4) adopts a somewhat different approach that gives the user direct access to the construction principles underlying its palettes. These are based on simple trajectories in the perceptually-based HCL (hue-chroma-luminance) color space [\(Wikipedia](#page-47-4) [2020e\)](#page-47-4) whose axes match those of the human visual system very well: Hue (type of color, dominant wavelength), chroma (colorfulness), luminance (brightness), see Figure [1.](#page-1-0) Thus, utilizing this color model the **colorspace** package can derive general and adaptable strategies for color palettes; manipulate individual colors and color palettes; and assess and visualize the properties of color palettes (beyond simple color swatches). Specifically, colorspace provides three types of palettes based on the HCL model:

- *Qualitative:* Designed for coding categorical information, i.e., where no particular ordering of categories is available and every color should receive the same perceptual weight. Function: qualitative hcl().
- *Sequential:* Designed for coding ordered/numeric information, i.e., where colors go from high to low (or vice versa). Function: sequential\_hcl().

• *Diverging:* Designed for coding ordered/numeric information around a central neutral value, i.e., where colors diverge from neutral to two extremes. Function: diverging\_hcl().

A broad collection of prespecified palettes is shipped in the package. In addition, existing palettes can be easily tweaked and new or adapted palettes registered. The prespecified palettes include suitable HCL color choices that closely approximate most palettes from packages RColorBrewer, rcartocolor, and viridis by using only a small set of hue, chroma, and luminance parameters.

To aid choice and application of these palettes the package provides (a) scales for use with ggplot2 [\(Wickham](#page-46-6) [2016\)](#page-46-6), (b) shiny [\(Chang, Cheng, Allaire, Xie, and McPherson](#page-44-6) [2020\)](#page-44-6) and tcltk (R [Core Team](#page-46-4) [2020\)](#page-46-4) apps for interactive exploration, (c) visualizations of palette properties, and (d) accompanying manipulation utilities (like converting to grayscale by desaturation, lighten/darken, and emulation of color vision deficiencies).

The remainder of the paper is organized as follows: Section [2](#page-2-0) gives a first overview of the package's "look & feel" and the general workflow. Section [3](#page-7-0) summarizes the S4 color space classes and methods in the package. Section [4](#page-11-0) introduces the extensible collection of HCLbased palettes along with their construction details. Section [5](#page-24-0) presents the toolbox for palette visualization and assessment. Section [6](#page-33-0) discusses the implemented techniques for color vision deficiency emulation that help assess the suitability of colors for colorblind viewers. Section [7](#page-35-0) briefly highlights the interactive color apps from the package. Some further color manipulation utilities are highlighted in Section [8](#page-38-0) before Section [9](#page-43-0) concludes the paper.

## **2. A quick tour**

<span id="page-2-0"></span>The stable release version of colorspace is hosted on the Comprehensive R Archive Network (CRAN) at <https://CRAN.R-project.org/package=colorspace> and the development version is hosted on R-Forge at <https://R-Forge.R-project.org/projects/colorspace/>.

#### **2.1. Choosing HCL-based color palettes**

The colorspace package ships with a wide range of predefined color palettes, specified through suitable trajectories in the HCL (hue-chroma-luminance) color space. A quick overview can be gained easily with the hcl\_palettes() function (see Figure [2,](#page-3-0) some of these are illustrated in more detail later):

```
R> library("colorspace")
R> hcl_palettes(plot = TRUE)
```
A suitable vector of colors can be easily computed by specifying the desired number of colors and the palette name (see Figure [2](#page-3-0) for possible palette names), e.g.,

```
R > q4 <- qualitative_hcl(4, palette = "Dark 3")
R > q4
```
[1] "#E16A86" "#909800" "#00AD9A" "#9183E6"

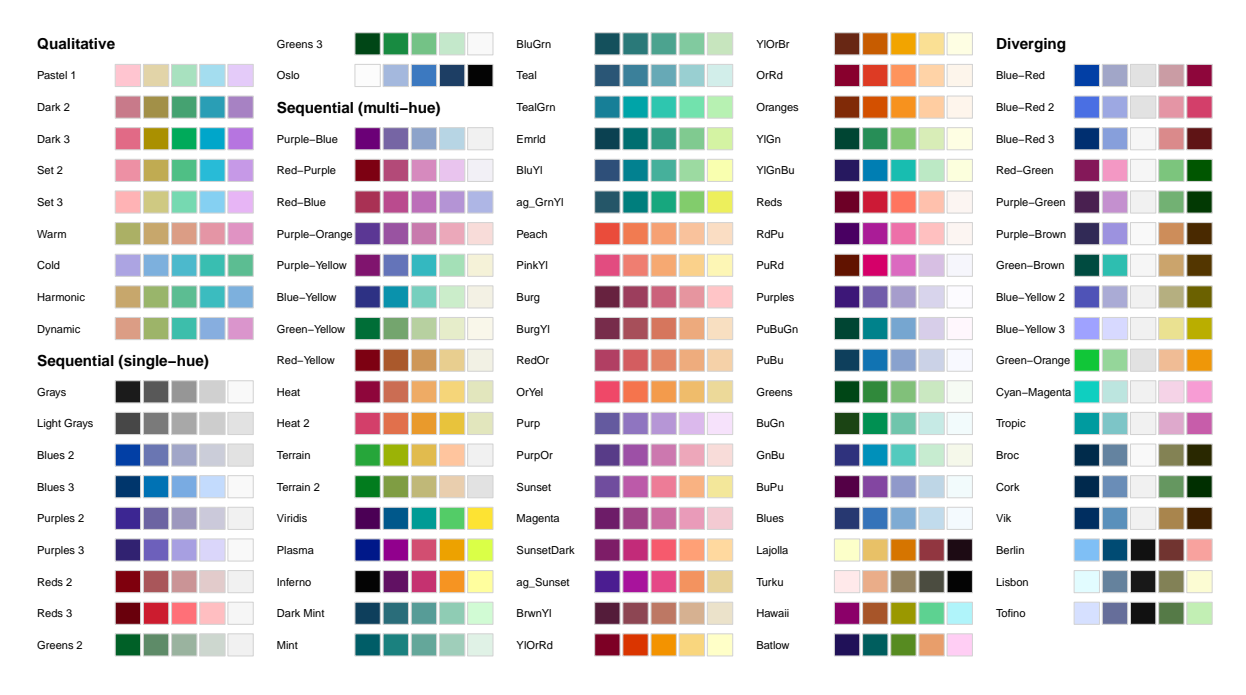

<span id="page-3-0"></span>Figure 2: Brief overview of available predefined palettes in colorspace.

The functions sequential\_hcl(), and diverging\_hcl() work analogously. Additionally, a palette's hue/chroma/luminance parameters can be modified, thus allowing for easy customization of each palette. Moreover, the choose\_palette()/hclwizard() app provides convenient user interfaces to perform palette customization interactively. Finally, even more flexible diverging HCL palettes are provided by divergingx\_hcl().

#### **2.2. Usage with base graphics**

The color vectors returned by the HCL palette functions can usually be passed directly to most base graphics, typically through the col argument. Here, the q4 vector created above is used in a time series display (see the left panel of Figure [3\)](#page-4-0):

```
R> plot(log(EuStockMarkets), plot.type = "single", col = q4, lwd = 2)
R> legend("topleft", colnames(EuStockMarkets), col = q4, lwd = 3, bty = "n")
```
As another example for a sequential palette, we demonstrate how to create a spine plot (see the right panel of Figure [3\)](#page-4-0) displaying the proportion of Titanic passengers that survived per class. The "Purples 3" palette is used, which is quite similar to the ColorBrewer.org [\(Harrower and Brewer](#page-44-2) [2003\)](#page-44-2) palette "Purples". Here, only two colors are employed: a dark purple that is highlighted against a light gray.

```
R> ttnc <- margin.table(Titanic, c(1, 4))
R> spineplot(ttnc, col = sequential_hcl(2, palette = "Purples 3"))
```
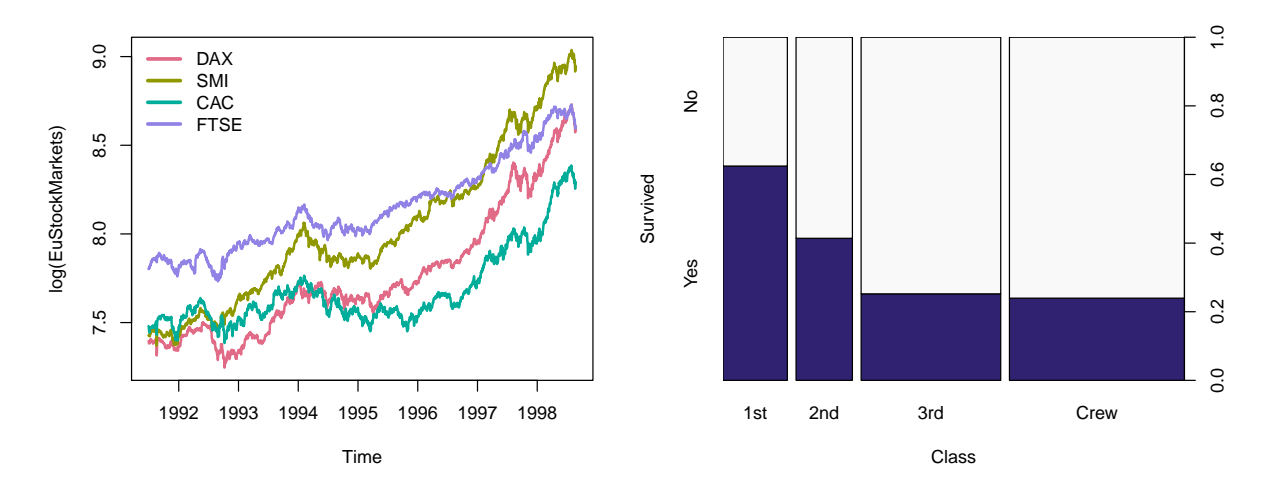

<span id="page-4-0"></span>Figure 3: Using colorspace with base R graphics. Left: Time series plot of log-prices from EuStockMarkets data with qualitative\_hcl(4, "Dark 3") palette. Right: Spine plot with survival proportions across passenger classes in the titanic data with sequential\_hcl(2, "Purples 3") palette.

#### <span id="page-4-1"></span>**2.3. Usage with** ggplot2

To provide access to the HCL color palettes from within ggplot2 graphics [\(Wickham](#page-46-6) [2016;](#page-46-6) [Wickham](#page-46-7) *et al.* [2020\)](#page-46-7) suitable discrete, continuous, and binned **ggplot2** color scales are provided. The scales are named via the scheme

```
scale_<aesthetic>_<datatype>_<colorscale>()
```
where

- <aesthetic> is the name of the aesthetic (fill, color, colour).
- <datatype> is the type of the variable plotted (discrete, continuous, binned).
- <colorscale> sets the type of the color scale used (i.e., qualitative, sequential, diverging, divergingx).

To illustrate their usage two simple examples are shown using the qualitative "Dark 3" and sequential "Purples 3" palettes that were also employed above. For the first example, semitransparent shaded densities of the sepal length from the iris data are shown, grouped by species (see the left panel of Figure [4\)](#page-5-0).

```
R> library("ggplot2")
R> ggplot(iris, aes(x = Sepal.Length, fill = Species)) +
+ geom_density(alpha = 0.6) +
+ scale_fill_discrete_qualitative(palette = "Dark 3")
```
And for the second example the sequential palette is used to code the cut levels in a scatter of price by carat in the diamonds data (or rather a small subsample thereof, see the right panel of Figure [4\)](#page-5-0). The scale function first generates six colors but then drops the first color because the light gray is too light here. (Alternatively, the chroma and luminance parameters could also be tweaked.)

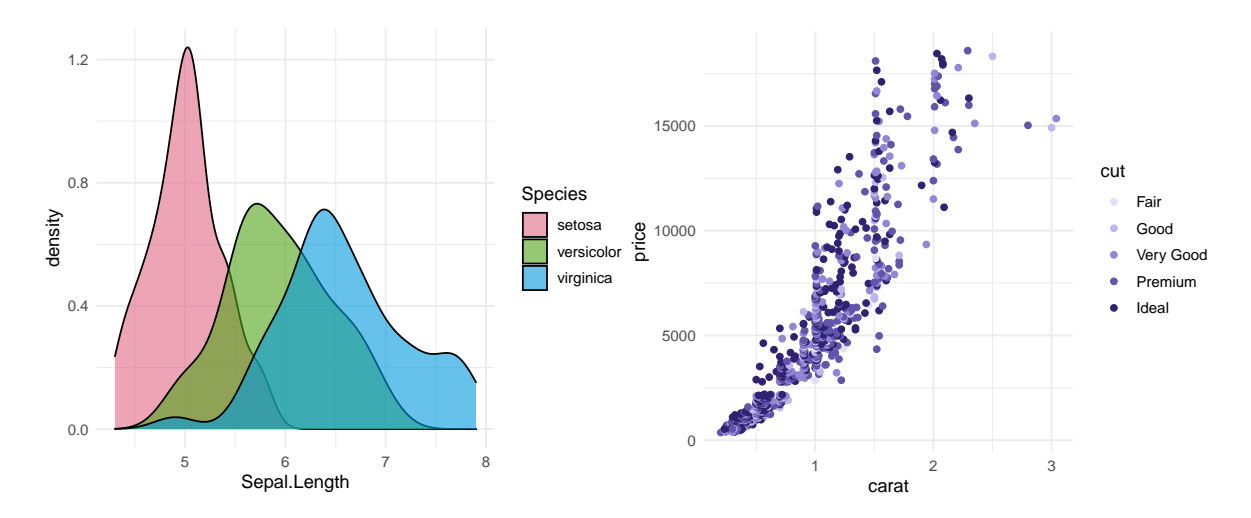

<span id="page-5-0"></span>Figure 4: Using colorspace with ggplot2 graphics. Left: Kernel density of sepal length, grouped and shaded by species, in the iris data with semi-transparent scale\_fill\_discrete\_qualitative(palette = "Dark 3") color scale. Right: Scatter plot of price by carat, shaded by cut levels, in a subsample of the diamonds data with the scale\_color\_discrete\_sequential(palette = "Purples  $3"$ , nmax = 6,  $order = 2:6$ ) color scale.

```
R > dsamp <- diamonds [1 + 1:1000 * 50, ]R> ggplot(dsamp, aes(carat, price, color = cut)) + geom point() +
   scale\_{colored} = 6,+ order = 2:6)
```
#### **2.4. Palette visualization and assessment**

The colorspace package also provides a number of functions that aid visualization and assessment of its palettes.

- demoplot() can display a palette (with arbitrary number of colors) in a range of typical and somewhat simplified statistical graphics.
- hclplot() converts the colors of a palette to the corresponding hue/chroma/luminance coordinates and displays them in HCL space with one dimension collapsed. The collapsed dimension is the luminance for qualitative palettes and the hue for sequential/diverging palettes.
- specplot() also converts the colors to hue/chroma/luminance coordinates but draws the resulting spectrum in a line plot.

For the qualitative "Dark 3" palette from above the following plots can be obtained (see Figure [5\)](#page-6-0).

```
R> demoplot(q4, "bar")
R> hclplot(q4)R> specplot(q4, type = "o")
```
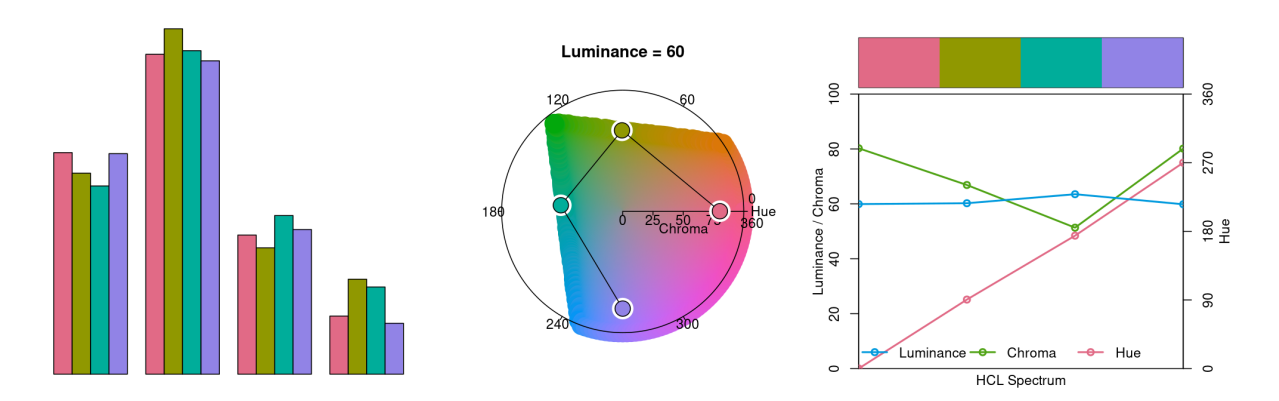

<span id="page-6-0"></span>Figure 5: Palette visualization and assessment for the qualitative hcl(4, "Dark  $3"$ ) palette. Left: Demo bar plot. Center: Hue-chroma plane at fixed  $L = 60$  in HCL space. Right: HCL spectrum with linearly changing hue (around color wheel), almost constant chroma, and constant luminance.

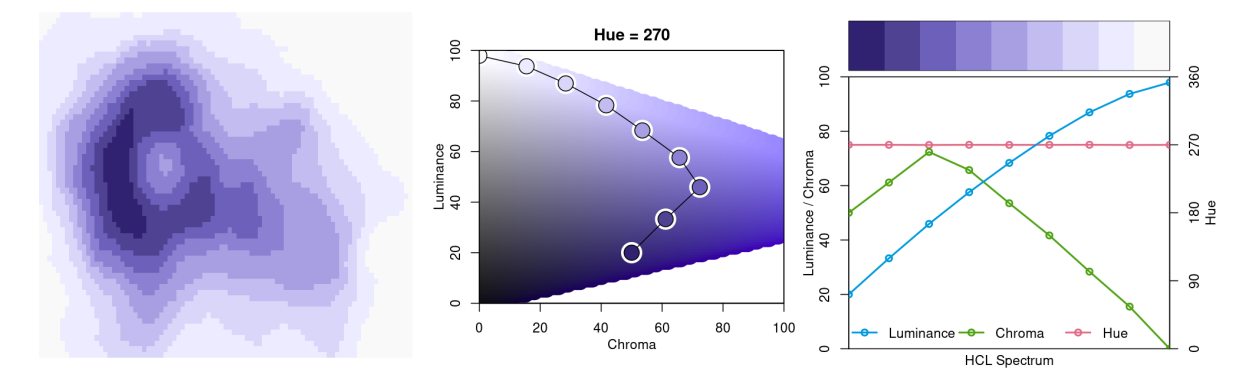

<span id="page-6-1"></span>Figure 6: Palette visualization and assessment for the sequential\_hcl(9, "Purples 3") palette. Left: Demo heatmap. Center: Chroma-luminance plane at fixed  $H = 270$  in HCL space. Right: HCL spectrum with constant hue, triangular chroma, and increasing luminance.

The bar plot is used as a typical application for a qualitative palette (in addition to the time series and density plots used above). The other two displays show that luminance is (almost) constant in the palette while the hue changes linearly along the color "wheel" (from degree 0 to 270). Ideally, chroma would have also been constant to completely balance the colors. However, at this luminance the maximum chroma differs across hues so that the palette is fixed up to use less chroma for the yellow and green elements.

Note also that in a bar plot areas are shaded (and not just points or lines) so that lighter colors would be preferable. In the density plot in Figure [4](#page-5-0) this was achieved through semitransparency. Alternatively, luminance could be increased as is done in the "Pastel 1" or "Set 3" palettes.

Subsequently, the same types of assessment are carried out in Figure [6](#page-6-1) for the sequential "Purples 3" palette as employed above.

```
R> s9 <- sequential_hcl(9, "Purples 3")
R> demoplot(s9, "heatmap")
R> hclplot(s9)
```

```
R> specplot(s9, type = "o")
```
In Figure [6,](#page-6-1) a heatmap (based on the well-known Maunga Whau volcano data) is used as a typical application for a sequential palette. The elevation of the volcano is brought out clearly, using dark colors to give emphasis to higher elevations. The other two displays show that hue is constant in the palette while luminance and chroma vary. Luminance increases monotonically from dark to light (as required for a proper sequential palette). Chroma is triangular-shaped which allows the viewer to better distinguish the middle colors in the palette when compared to a monotonic chroma trajectory.

#### **3. Color spaces: S4 classes and utilities**

<span id="page-7-0"></span>At the core of the colorspace package are various utilities for computing with color spaces [\(Wikipedia](#page-47-5) [2020d\)](#page-47-5), as the name of the package conveys. Thus, the package helps to map various three-dimensional representations of color to each other [\(Ihaka](#page-45-5) [2003\)](#page-45-5). A particularly important mapping is the one from the perceptually-based and device-independent color model HCL (hue-chroma-luminance) to standard red-green-blue (sRGB) which is the basis for color specifications in many systems based on the corresponding hexadecimal (or simply hex) codes [\(Wikipedia](#page-47-6) [2020i\)](#page-47-6), e.g., in HTML but also in R. For completeness further standard color models are included as well in the package. Their connections are illustrated in Figure [7.](#page-8-0) Color models that are (or try to be) perceptually-based are displayed with circles and models that are not are displayed with rectangles.

#### **3.1. Implemented color spaces**

The color spaces, implemented in colorspace, along with their corresponding S4 classes and eponymous class constructors, are:

- RGB() for the classic red-green-blue color model, which mixes three primary colors with different intensities to obtain a spectrum of colors. The advantage of this color model is (or was) that it corresponded to how computer and TV screens generated colors, hence it was widely adopted and still is the basis for color specifications in many systems. For example, hex color codes are employed in HTML but also in R. However, the RGB model also has some important drawbacks: It does not take into account the output device properties, it is not perceptually uniform (a unit step within RGB does not produce a constant perceptual change in color), and it is unintuitive for humans to specify colors (say brown or pink) in this space. See [Wikipedia](#page-47-7) [\(2020g\)](#page-47-7) for more details.
- sRGB() addresses the issue of device dependency by adopting a so-called gamma correction. Therefore, the gamma-corrected standard RGB (sRGB), as opposed to the linearized RGB above, is a good model for specifying colors in software and for hardware. But it is still unintuitive for humans to work directly with this color space. Therefore, sRGB is a good place to end up in a color space manipulation but it is not a good place to start. See [Wikipedia](#page-47-8) [\(2020h\)](#page-47-8) for more details.
- HSV() is a simple transformation of either the sRGB or the RGB space that tries to capture the perceptual axes: *hue* (dominant wavelength, the type of color), *saturation* (colorfulness), and *value* (brightness, i.e., light vs. dark). Unfortunately, the three axes

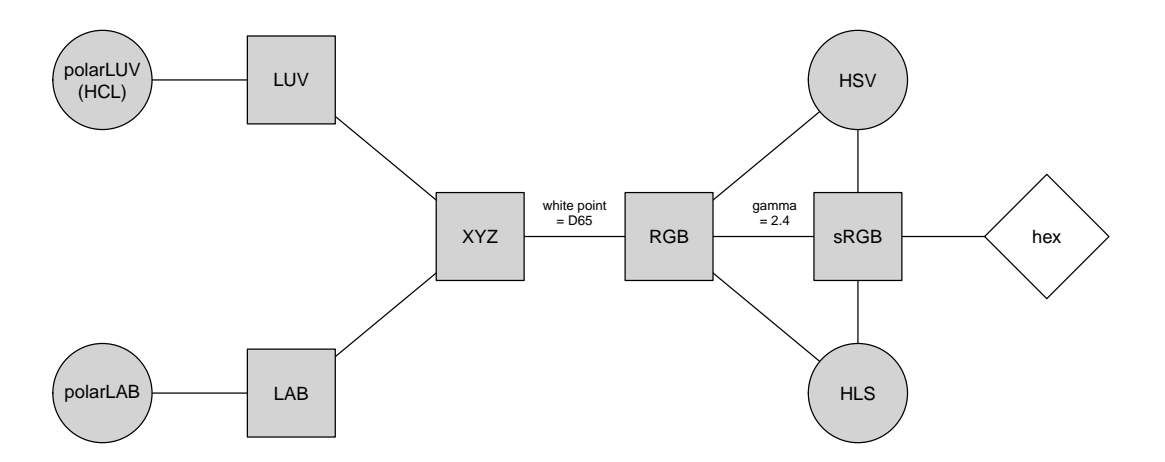

<span id="page-8-0"></span>Figure 7: Relationships among three-dimensional color spaces implemented in **colorspace**. Color models that are (or try to be) perceptually-based are displayed with circles, other color models with rectangles.

in the HSV model are confounded so that, e.g., brightness changes dramatically with hue. See [Wikipedia](#page-47-9) [\(2020f\)](#page-47-9) for more details.

- HLS() (hue-lightness-saturation) is another transformation of either sRGB or RGB that tries to capture the perceptual axes. It does a somewhat better job but the dimensions are still strongly confounded. See [Wikipedia](#page-47-9) [\(2020f\)](#page-47-9) for more details.
- XYZ() was established by the CIE (Commission Internationale de l'Eclairage) based on psychophysical experiments with human subjects. It provides a unique triplet of XYZ values, coding the standard observer's perception of the color. It is device-independent but it is not perceptually uniform and the XYZ coordinates have no intuitive meaning. See [Wikipedia](#page-46-8) [\(2020a\)](#page-46-8) for more details.
- LUV() and LAB() were therefore proposed by the CIE as perceptually uniform color spaces where the former is typically preferred for emissive technologies (such as screens and monitors) whereas the latter is usually preferred when working with dyes and pigments. The L coordinate in both spaces has the same meaning and captures luminace (light-dark contrasts). Both the U and V coordinates as well as the A and B coordinates measure positions on red/green and yellow/blue axes, respectively, albeit in somewhat different ways. While this corresponds to how human color vision likely evolved (see the next section), these two color models still not correspond to perceptual axes that humans use to describe colors. See [Wikipedia](#page-47-10) [\(2020c,](#page-47-10)[b\)](#page-47-11) for more details.
- polarLUV() and polarLAB() take polar coordinates in the UV plane and AB plane, respectively. Specifically, the polar coordinates of the LUV model are known as the HCL (hue-chroma-luminance) model (see [Wikipedia](#page-47-4) [2020e,](#page-47-4) which points out that the LAB-based polar coordinates are also sometimes referred to as HCL). The HCL model captures the human perceptual axes very well without confounding effects as in the HSV or HLS approaches. (More details follow below.)

All S4 classes for color spaces inherit from a virtual class 'color' which is internally always represented by matrices with three columns (corresponding to the three dimensions).

Note that since the inception of the color space conversion tools within **colorspace** (in C, [Ihaka](#page-45-5) [2003\)](#page-45-5) other R tools for this purpose became available, notably grDevices::convertColor()

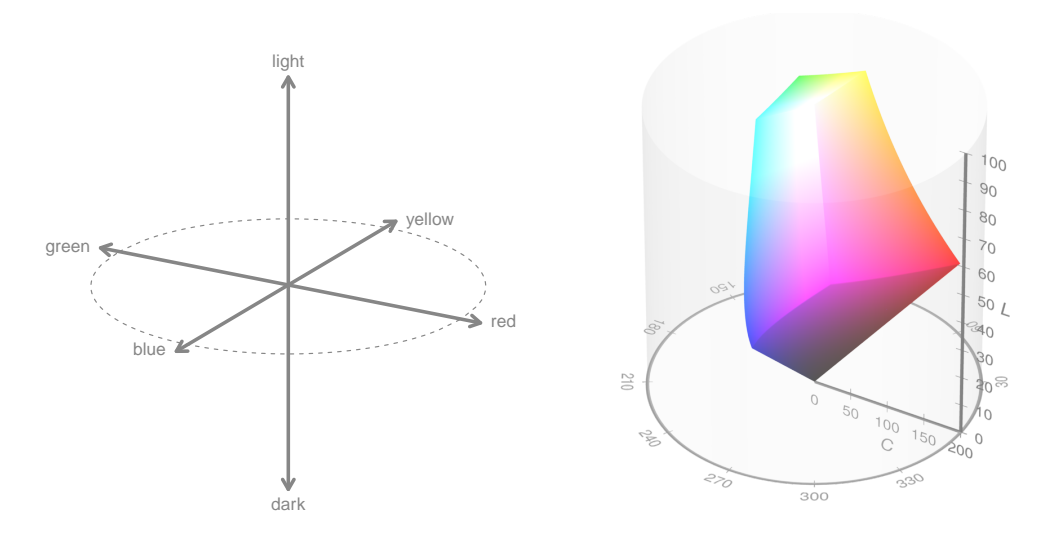

<span id="page-9-0"></span>Figure 8: Visualization of axes capturing human color vision (left) and the corresponding HCL color model (right).

(in high-level R, R [Core Team](#page-46-4) [2020\)](#page-46-4) and  $farrow$ :convert colour() (in C++, [Peder](#page-46-9)[sen, Nicolae, and François](#page-46-9) [2020\)](#page-46-9). For many basic color conversion purposes the colorspace package and these alternatives are essentially equally suitable (see the discussion in [Zeileis,](#page-47-12) [Gaslam, Murrell, and Pedersen](#page-47-12) [2018\)](#page-47-12). For more complex conversions, including different chromatic adaptation algorithms, a more comprehensive color science approach is implemented in the R package **colorscience** [\(Gama and Davis](#page-44-7) [2018\)](#page-44-7). Finally, base R also provides grDevices::hcl() for mapping HCL representations to hex codes.

To make the colorspace package self-contained and exactly backward compatible, the C code in colorspace is still used as the basis for all color space conversions.

#### **3.2. Human color vision and the HCL color model**

It has been hypothesized that human color vision has evolved in three distinct stages:

- 1. Perception of light/dark contrasts (monochrome only).
- 2. Yellow/blue contrasts (usually associated with our notion of warm/cold colors).
- 3. Green/red contrasts (helpful for assessing the ripeness of fruit).

See [Kaiser and Boynton](#page-45-6) [\(1996\)](#page-45-6), [Knoblauch](#page-45-7) [\(2002\)](#page-45-7), [Ihaka](#page-45-5) [\(2003\)](#page-45-5), [Lumley](#page-45-8) [\(2006\)](#page-45-8), [Zeileis](#page-47-2) *et al.* [\(2009\)](#page-47-2) for more details and references. Thus, colors can be described using a 3-dimensional space as shown in the left panel of Figure [8.](#page-9-0) However, for describing colors in such a space, it is more natural for humans to employ polar coordinates in the color plane (yellow/blue vs. green/red, visualized by the dashed circle in Figure [8\)](#page-9-0) plus a third light/dark axis. Hence, color models that attempt to capture these perceptual axes are also called perceptually-based color spaces. As already argued above, the HCL model captures these dimensions very well, calling them: *hue*, *chroma*, and *luminance*. The corresponding sRGB gamut, i.e., the HCL colors that can also be represented in sRGB, is visualized in the right panel of Figure [8](#page-9-0) (by [Horvath and Lipka](#page-44-8) [2016\)](#page-44-8). An animated version of the same plot is provided online by [Horvath](#page-44-9) [and Lipka](#page-44-9) [\(2017\)](#page-44-9).

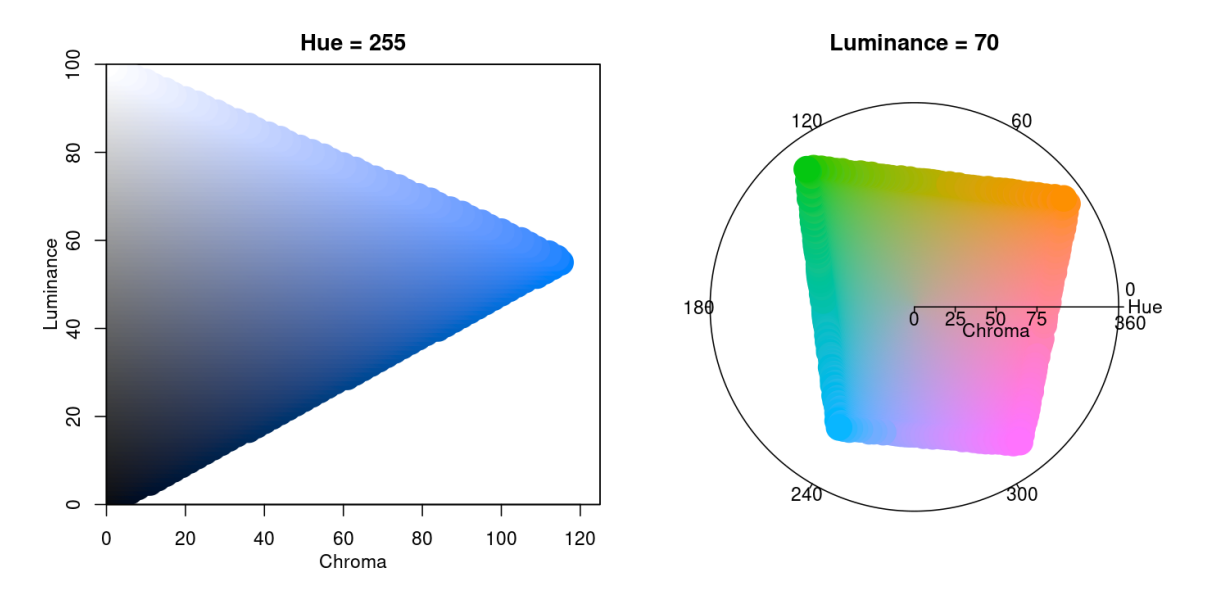

<span id="page-10-0"></span>Figure 9: Vertical (left) and horizontal (right) slices of the HCL space yielding a chromaluminance plane for given hue and a hue-chroma plane for given luminance, respectively.

The shape of the HCL space is a distorted double cone which is seen best by looking at vertical slices, i.e., chroma-luminance planes for given hues. For example, the left panel in Figure [9](#page-10-0) depicts the chroma-luminance plane for a certain blue (hue  $= 255$ ). Along with luminance the colors change from dark to light. With increasing chroma the colors become more colorful, where the highest chroma is possible for intermediate luminance.

As some colors are relatively dark (e.g., blue and red assume their maximum chroma for relatively low luminances) while others are relatively light (e.g., yellow and green), horizontal slices of hue-chroma planes for given hue have somewhat irregular shapes. The right panel in Figure [9](#page-10-0) shows such a hue-chroma plane for moderately light colors (luminance  $= 70$ ). At that luminance, green and orange can become much more colorful compared to blue or red.

#### **3.3. Utilities**

Several utilities are available for working with the S4 classes implementing the color spaces listed above.

- as() method: Convert a 'color' object to the various color spaces, e.g., as(x, "sRGB").
- coords(): Extract the three-dimensional coordinates pertaining to the current 'color' class.
- hex(): Convert a 'color' object to 'sRGB' and code in a hex string that can be used within R plotting functions.
- hex2RGB(): Convert a given hex color string to an 'sRGB' color object which can also be coerced to other color spaces.
- readRGB() and readhex() can read text files into 'color' objects, either from RGB coordinates or hex color strings.
- writehex(): Write hex color strings to a text file.
- whitepoint(): Query and change the so-called white point employed in conversions from CIE XYZ to RGB. Defaults to D65 that has been specified by the CIE to approximate daylight [\(Poynton](#page-46-10) [2009,](#page-46-10) FAQ 15).

#### **3.4. Illustration of basic** colorspace **functionality**

As an example a vector of colors x can be specified in the HCL (or polar LUV) model:

R>  $(x \leq -\text{polarLUV}(L = 70, C = 50, H = c(0, 120, 240)))$ 

L C H  $[1,] 70 50 0$ [2,] 70 50 120 [3,] 70 50 240

The resulting three colors are pastel red (hue  $= 0$ ), green (hue  $= 120$ ), and blue (hue  $= 240$ ) with moderate chroma and luminance. For display in other systems an sRGB representation might be needed:

```
R> (y <- as(x, "sRGB"))
```
R G B [1,] 0.8931564 0.5853740 0.6465459 [2,] 0.5266113 0.7224335 0.4590469 [3,] 0.4907804 0.6911937 0.8673877

The displayed coordinates can also be extracted as numeric matrices by  $\text{coords}(x)$  or  $\text{coords}(y)$ . We can also, for example, coerce from sRGB to HSV:

 $R > as(y, "HSV")$ 

H S V [1,] 348.0750 0.3446008 0.8931564 [2,] 104.6087 0.3645825 0.7224335 [3,] 208.0707 0.4341857 0.8673877

For display in many systems (including R itself) hex color codes based on the sRGB coordinates can be created:

 $R$ > hex(x)

```
[1] "#E495A5" "#86B875" "#7DB0DD"
```
#### **4. HCL-based color palettes**

<span id="page-11-0"></span>As motivated in the previous section, the HCL space is particularly useful for specifying individual colors and color palettes, as its three axes match those of the human visual system very well. Therefore, the **colorspace** package provides three palette functions based on the HCL model: qualitative hcl(), sequential hcl(), and diverging hcl(). Their construction principles are exemplified in Figure [10](#page-12-0) and explained in more detail below. The desaturated

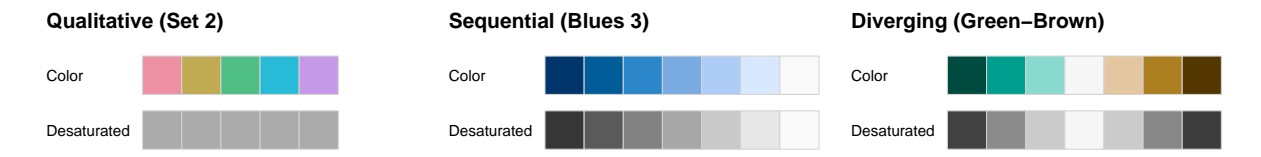

<span id="page-12-0"></span>Figure 10: Examples of palette types in colorspace. Qualitative palettes are balanced towards the same luminance level while sequential and diverging palettes go from dark to light and/or vice versa, respectively.

palettes in the second row of Figure [10](#page-12-0) bring out clearly that luminance differences (lightdark contrasts) are crucial for sequential and diverging palettes while qualitative palettes are balanced at the same luminance.

To facilitate obtaining good sets of colors, HCL parameter combinations that yield useful palettes are accessible by name. These can be listed using the function hcl\_palettes():

```
R> hcl palettes()
```
#### HCL palettes

```
Type: Qualitative
Names: Pastel 1, Dark 2, Dark 3, Set 2, Set 3, Warm, Cold, Harmonic,
       Dynamic
```
- Type: Sequential (single-hue)
- Names: Grays, Light Grays, Blues 2, Blues 3, Purples 2, Purples 3, Reds 2, Reds 3, Greens 2, Greens 3, Oslo

```
Type: Sequential (multi-hue)
```
- Names: Purple-Blue, Red-Purple, Red-Blue, Purple-Orange, Purple-Yellow, Blue-Yellow, Green-Yellow, Red-Yellow, Heat, Heat 2, Terrain, Terrain 2, Viridis, Plasma, Inferno, Dark Mint, Mint, BluGrn, Teal, TealGrn, Emrld, BluYl, ag\_GrnYl, Peach, PinkYl, Burg, BurgYl, RedOr, OrYel, Purp, PurpOr, Sunset, Magenta, SunsetDark, ag\_Sunset, BrwnYl, YlOrRd, YlOrBr, OrRd, Oranges, YlGn, YlGnBu, Reds, RdPu, PuRd, Purples, PuBuGn, PuBu, Greens, BuGn, GnBu, BuPu, Blues, Lajolla, Turku, Hawaii, Batlow
- Type: Diverging Names: Blue-Red, Blue-Red 2, Blue-Red 3, Red-Green, Purple-Green, Purple-Brown, Green-Brown, Blue-Yellow 2, Blue-Yellow 3, Green-Orange, Cyan-Magenta, Tropic, Broc, Cork, Vik, Berlin, Lisbon, Tofino

To inspect the HCL parameter combinations for a specific palette simply include the palette name where upper- vs. lower-case, spaces, etc. are ignored for matching the label, e.g., "set2" matches "Set 2":

```
R> hcl palettes(palette = "set2")
```
HCL palette Name: Set 2 Type: Qualitative Parameter ranges: h1 h2 c1 c2 l1 l2 p1 p2 cmax fixup 0 NA 60 NA 70 NA NA NA NA TRUE

To compute the actual color hex codes (representing sRGB coordinates) based on these HCL parameters, the functions qualitative  $hcl()$ , sequential  $hcl()$ , and diverging  $hcl()$ can be used which are described in more detail in the following sections. Either all parameters can be specified "by hand" through the HCL parameters, an entire palette can be specified "by name", or the name-based specification can be modified by a few HCL parameters. In case of the HCL parameters, either a vector-based specification such as  $h = c(0, 270)$  or individual parameters  $h1 = 0$  and  $h2 = 270$  can be used.

The first three of the following commands lead to equivalent output. The fourth command yields a modified set of colors (lighter due to a luminance of 80 instead of 70).

 $R$  qualitative\_hcl(4, h = c(0, 270), c = 60, l = 70) [1] "#ED90A4" "#ABB150" "#00C1B2" "#ACA2EC"  $R$  qualitative\_hcl(4, h1 = 0, h2 = 270, c1 = 60, l1 = 70) [1] "#ED90A4" "#ABB150" "#00C1B2" "#ACA2EC"  $R$ > qualitative\_hcl(4, palette = "set2") [1] "#ED90A4" "#ABB150" "#00C1B2" "#ACA2EC"  $R$ > qualitative\_hcl(4, palette = "set2",  $l = 80$ ) [1] "#FFACBF" "#C6CD70" "#32DDCD" "#C7BEFF"

#### **4.1. Qualitative palettes**

As suggested by [Ihaka](#page-45-5) [\(2003\)](#page-45-5), qualitative\_hcl() distinguishes the underlying categories by a sequence of hues while keeping both chroma and luminance constant, to give each color in the resulting palette the same perceptual weight. Thus, h should be a pair of hues (or equivalently h<sub>1</sub> and h<sub>2</sub> can be used) with the starting and ending hue of the palette. Then, an equidistant sequence between these hues is employed, by default spanning the full color wheel (i.e., the full 360 degrees). Chroma c (or equivalently  $c1$ ) and luminance 1 (or equivalently 11) are constants. Finally, fixup indicates whether colors with out-of-range coordinates should be corrected (as illustrated in Figure [5\)](#page-6-0).

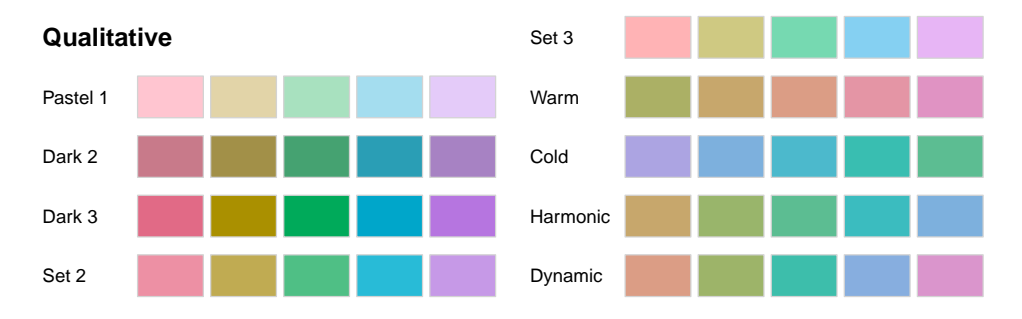

<span id="page-14-0"></span>Figure 11: Prespecified qualitative HCL palettes available in qualitative hcl() in colorspace.

Figure [11](#page-14-0) shows the named palettes available in the qualitative hcl() function. The first five palettes are close to the **ColorBrewer.org** palettes of the same name [\(Harrower and Brewer](#page-44-2) [2003\)](#page-44-2). They employ different levels of chroma and luminance and, by default, span the full hue range. The remaining four palettes are taken from [Ihaka](#page-45-5) [\(2003\)](#page-45-5). They are based on the same chroma (50) and luminance (70) but the hue is restricted to different intervals.

#### $R$ > hcl\_palettes("qualitative", plot = TRUE, nrow = 5)

When palettes are employed for shading areas in statistical displays (e.g., in bar plots, pie charts, or regions in maps), lighter colors (with moderate chroma and high luminance) such as "Pastel 1" or "Set 3" are typically less distracting. By contrast, when coloring points or lines, more flashy colors (with high chroma) are often required: On a white background a moderate luminance as in "Dark 2" or "Dark 3" usually works better while on a black/dark background the luminance should be higher as in "Set 2". Some examples with demo graphics are provided in Section [5.](#page-24-0)

#### **4.2. Sequential palettes (single-hue)**

As suggested by [Zeileis](#page-47-2) *et al.* [\(2009\)](#page-47-2), sequential hcl() codes the underlying numeric values by a monotonic sequence of increasing (or decreasing) luminance. Thus, the function's l argument should provide a vector of length 2 with starting and ending luminance (equivalently, 11 and 12 can be used). Without chroma (i.e.,  $c = 0$ ), this simply corresponds to a grayscale palette like gray.colors(), see "Grays" and "Light Grays" in Figure [12.](#page-15-0)

For adding chroma, a simple strategy would be to pick a single hue value (via h or h1) and then decrease chroma from some value  $(c \text{ or } c1)$  to zero (i.e., gray) along with increasing luminance. This is already very effective for bringing out the extremes (a dark high-chroma color vs. a light gray), see "Blues 2", "Purples 2", "Reds 2", and "Greens 2".

For distinguishing colors in the center of the palette, two strategies can be employed: (a) Hue can be varied as well by specifying an interval of hues in h (or beginning hue h1 and ending hue h2). More details are provided in the next section. (b) Instead of a decreasing chroma, a triangular chroma trajectory can be employed from c1 over cmax to c2 (equivalently specified as a vector c of length 3). This yields high-chroma colors in the middle of the palette that are more easily distinguished from the dark and light extremes. See "Blues 3", "Purples 3", "Reds 3", and "Greens 3" in Figure [12.](#page-15-0)

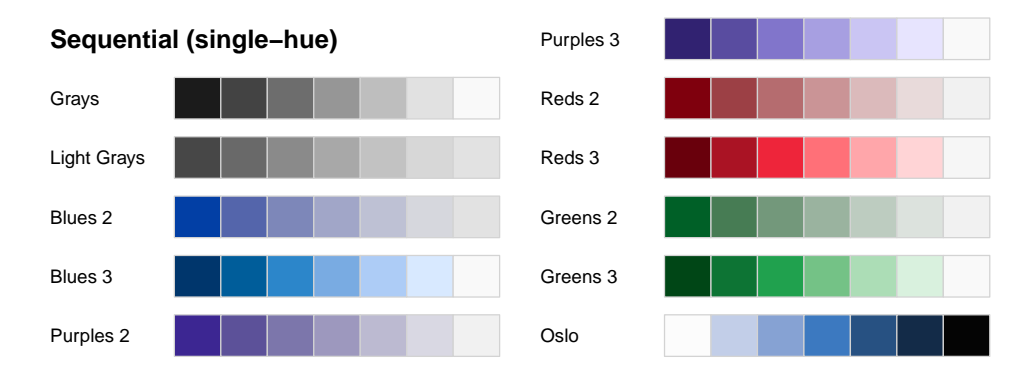

<span id="page-15-0"></span>Figure 12: Prespecified sequential single-hue HCL palettes available in sequential\_hcl() in colorspace.

Instead of employing linear trajectories in the chroma or luminance coordinates, some palettes employ a power transformation of the chroma and/or luminance trajectory. Either a vector power of length 2 or separate p1 (for chroma) and p2 (for luminance) can be specified. If the latter is missing, it defaults to the former.

#### $R> hcl\_palettes("sequential (single-hue)", n = 7, plot = TRUE, nrow = 6)$

All except the last are inspired by the **ColorBrewer.org** palettes with the same base name [\(Harrower and Brewer](#page-44-2) [2003\)](#page-44-2) but restricted to a single hue only. They are intended for a white/light background. The last palette ("0slo") is taken from the scientific color maps of [Crameri](#page-44-4) [\(2018\)](#page-44-4) and is intended for a black/dark background and hence the order is reversed starting from a light blue (not a light gray).

To distinguish many colors in a sequential palette it is important to have a strong contrast on the luminance axis, possibly enhanced by an accompanying pronounced variation in chroma. When only a few colors are needed (e.g., for coding an ordinal categorical variable with few levels) then a lower luminance contrast may suffice.

#### **4.3. Sequential palettes (multi-hue)**

To not only bring out extreme colors in a sequential palette but also better distinguish middle colors it is a common strategy to employ a sequence of hues. Thus, the basis of such a palette is still a monotonic luminance sequence as above (combined with a monotonic or triangular chroma sequence). But rather than using a single hue, an interval of hues in h (or beginning hue **h1** and ending hue **h2**) can be specified.

sequential hcl() allows combined variations in hue (h and h1/h2, respectively), chroma (c and  $c1/c2/cmax$ , respectively), luminance (1 and  $11/12$ , respectively), and power transformations for the chroma and luminance trajectories (power and  $p1/p2$ , respectively). This yields a broad variety of sequential palettes, including many that closely match other well-known color palettes. Figure [13](#page-16-0) shows all the named multi-hue sequential palettes in colorspace:

```
R> hcl_palettes("sequential (multi-hue)", n = 7, plot = TRUE)
```
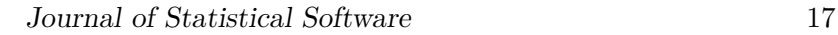

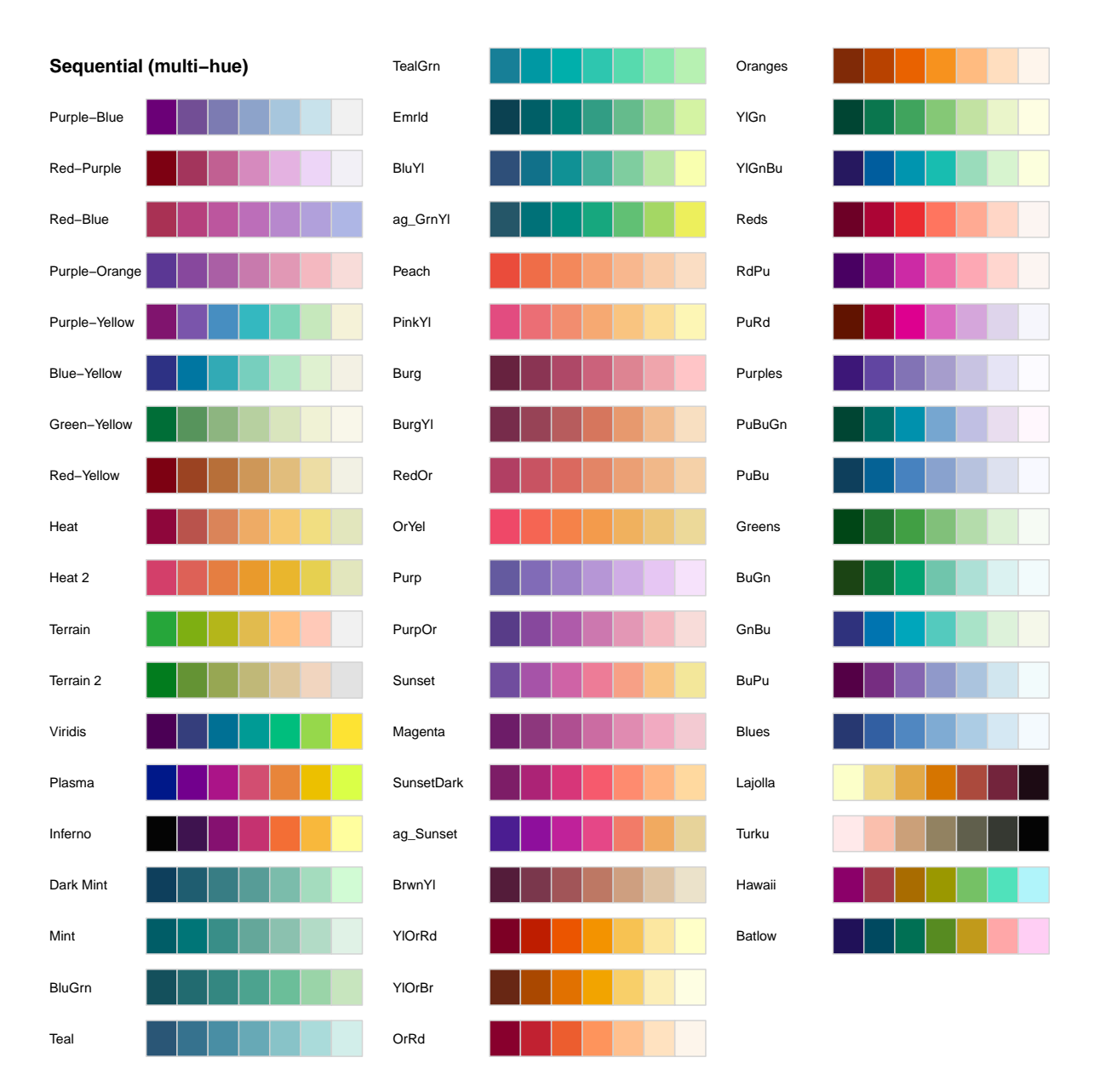

<span id="page-16-0"></span>Figure 13: Prespecified sequential multi-hue HCL palettes available in sequential\_hcl() in colorspace.

- "Purple-Blue" to "Terrain 2" are various palettes created during the development of colorspace, e.g., by [Zeileis](#page-47-2) *et al.* [\(2009\)](#page-47-2) or [Stauffer](#page-46-2) *et al.* [\(2015\)](#page-46-2) among others.
- "Viridis" to "Inferno" closely match the palettes that [Smith and Van der Walt](#page-46-3) [\(2015\)](#page-46-3) developed for matplotlib and that gained popularity recently.
- "Dark Mint" to "BrwnYl" closely match palettes provided in CARTO [\(CARTO](#page-44-3) [2019\)](#page-44-3).
- "YlOrRd" to "Blues" closely match ColorBrewer.org palettes [\(Harrower and Brewer](#page-44-2) [2003\)](#page-44-2).
- "Lajolla" to "Batlow" closely match the scientific color maps of the same name by [Crameri](#page-44-4) [\(2018\)](#page-44-4) and the first two of these are intended for a black/dark background.

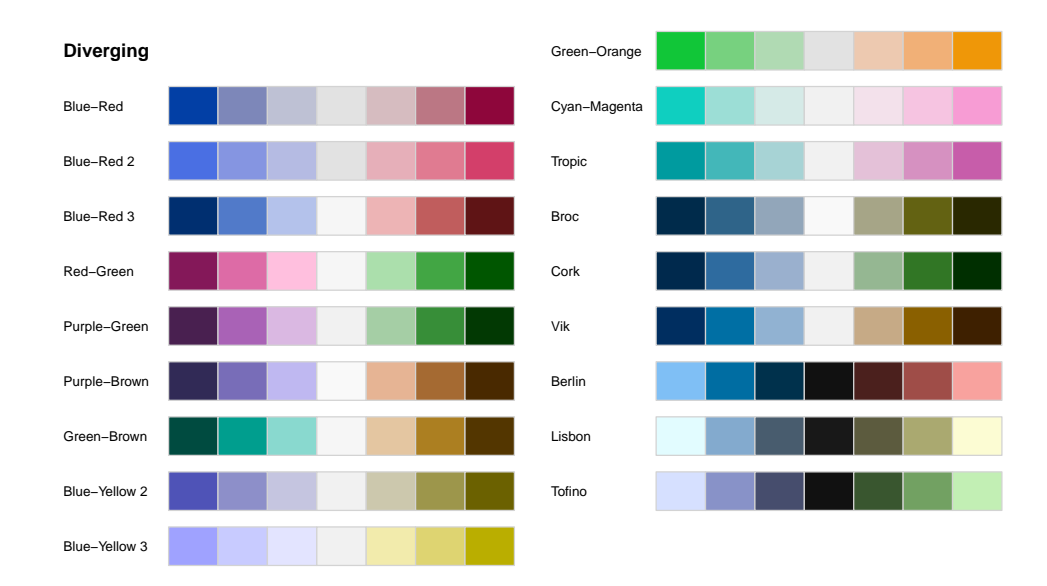

<span id="page-17-0"></span>Figure 14: Prespecified diverging HCL palettes available in diverging\_hcl() in colorspace.

Note that the palettes differ substantially in the amount of chroma and luminance contrasts. For example, many palettes go from a dark high-chroma color to a neutral low-chroma color (e.g., "Reds", "Purples", "Greens", "Blues") or even light gray (e.g., "Purple-Blue"). But some palettes also employ relatively high chroma throughout the palette (e.g., the **viridis** and many **CARTO** palettes). To emphasize the extremes the former strategy is typically more suitable while the latter works better if all values along the sequence should receive some more perceptual weight.

#### **4.4. Diverging palettes**

diverging hcl() codes the underlying numeric values by a triangular luminance sequence with different hues in the left and in the right "arms" of the palette. Thus, it can be seen as a combination of two sequential palettes with some restrictions: (a) a single hue is used for each arm of the palette, (b) chroma and luminance trajectory are balanced between the two arms, (c) the neutral central value has zero chroma. To specify such a palette a vector of two hues h (or equivalently h1 and h2), either a single chroma value c (or  $c1$ ) or a vector of two chroma values c (or c1 and cmax), a vector of two luminances 1 (or 11 and 12), and power parameter(s) power (or p1 and p2) are used. For more flexible diverging palettes without the restrictions above (and consequently more parameters) see the divergingx\_hcl() palettes introduced below.

Figure [14](#page-17-0) shows all such diverging palettes that have been named in colorspace:

 $R> hcl$  palettes("diverging",  $n = 7$ , plot = TRUE, nrow = 10)

- "Blue-Red" to "Cyan-Magenta" have been developed for colorspace starting from [Zeileis](#page-47-2) *[et al.](#page-47-2)* [\(2009\)](#page-47-2), taking inspiration from various other palettes, including more balanced and simplified versions of several ColorBrewer.org palettes [\(Harrower and Brewer](#page-44-2) [2003\)](#page-44-2).
- "Tropic" closely matches the palette of the same name from **CARTO** [\(CARTO](#page-44-3) [2019\)](#page-44-3).

• "Broc" to "Vik" and "Berlin" to "Tofino" closely match the scientific color maps of the same name by [Crameri](#page-44-4) [\(2018\)](#page-44-4), where the first three are intended for a white/light background and the other three for a black/dark background.

When choosing a particular palette for a display similar considerations apply as for the sequential palettes. Thus, large luminance differences are important when many colors are used while smaller luminance contrasts may suffice for palettes with fewer colors etc.

#### **4.5. Construction details**

Table [1](#page-19-0) summarizes which types of trajectories (*constant*, *linear*, *triangular*) are used for the three HCL coordinates (hue *H*, chroma *C*, luminance *L*) to construct the different types of palettes (*qualitative*, *sequential*, and *diverging*).

As emphasized in Figure [10,](#page-12-0) luminance is probably the most important property for defining the type of palette. It is constant for qualitative palettes, monotonic for sequential palettes (linear or a power transformation), or uses two monotonic trajectories (linear or a power transformation) diverging from the same neutral value.

Hue trajectories are also rather intuitive and straightforward for the three different types of palettes (constant vs. linear). However, chroma trajectories are probably the most complicated and least obvious from the examples above. Hence, the exact mathematical equations underlying the chroma trajectories are given in the following (i.e., using the parameters c1, c2, cmax, and p1, respectively) and are depicted in Figure [15.](#page-19-1) Analogous equations apply for the other two coordinates.

The trajectories are functions of the *intensity*  $i \in [0,1]$  where 1 corresponds to the full intensity:

$$
Constant: c_1 \tag{1}
$$

$$
Linear: c_2 - (c_2 - c_1) \cdot i \tag{2}
$$

$$
\text{Triangular:} \begin{cases} c_2 - (c_2 - c_{\text{max}}) \cdot \frac{i}{j} & \text{if } i \leq j \\ c_{\text{max}} - (c_{\text{max}} - c_1) \cdot \frac{i - j}{1 - j} > j \end{cases} \tag{3}
$$

where *j* is the intensity at which  $c_{\text{max}}$  is assumed. It is constructed such that the slope to the left is the negative of the slope to the right of *j*:

<span id="page-18-1"></span><span id="page-18-0"></span>
$$
j = \left(1 + \frac{|c_{\max} - c_1|}{|c_{\max} - c_2|}\right)^{-1}
$$

Instead of using a linear intensity *i* going from 1 to 0, one can replace *i* with  $i^{p_1}$  in Equations [1–](#page-18-0) [3.](#page-18-1) This then leads to power-transformed curves that add or remove chroma more slowly or more quickly depending on whether the power parameter  $p_1$  is  $\lt 1$  or  $> 1$ .

The three types of trajectories are also depicted in Figure [15.](#page-19-1) Note that full intensity  $i = 1$  is on the left and zero intensity  $i = 0$  is on the right of each panel. The concrete parameters are:

- Constant:  $c1 = 80$ .
- Linear:  $c1 = 80$ ,  $c2 = 10$ ,  $p1 = 1$  (black) vs.  $p1 = 1.6$  (gray).
- Triangular:  $c1 = 60$ , cmax = 80,  $c2 = 10$ ,  $p1 = 1$  (black) vs.  $p1 = 1.6$  (gray).

| Type               |                                     |                                                   |          |
|--------------------|-------------------------------------|---------------------------------------------------|----------|
| Qualitative Linear |                                     | Constant                                          | Constant |
|                    | Sequential Constant (single-hue) or | Linear $(+)$ power) <i>or</i> Linear $(+)$ power) |          |
|                    | Linear (multi-hue)                  | Triangular $(+)$ power)                           |          |
| Diverging          | Constant $(2\times)$                | Linear $(+)$ power) or Linear $(+)$ power)        |          |
|                    |                                     | Triangular $(+)$ power)                           |          |

<span id="page-19-0"></span>Table 1: Types of trajectories used for the HCL coordinates to construct qualitative, sequential, and diverging palettes, see Equations [1–](#page-18-0)[3.](#page-18-1)

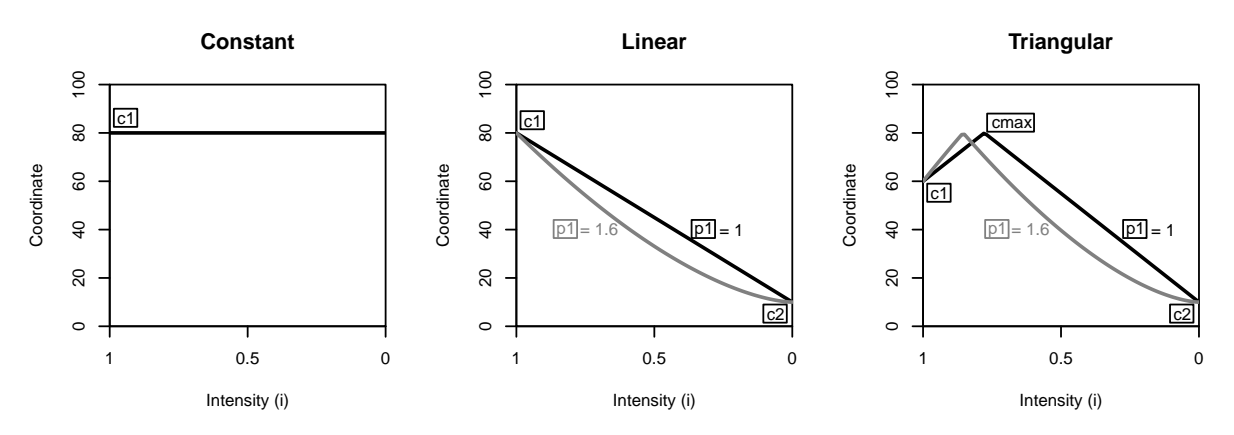

<span id="page-19-1"></span>Figure 15: Types of trajectories to construct HCL color palettes, exemplified for the chroma coordinates, see Equations [1–](#page-18-0)[3.](#page-18-1)

Further discussion of these trajectories and how they can be visualized and assessed for a given color palette is provided in Section [5.](#page-24-0)

#### **4.6. Registering your own palettes**

The hcl\_palettes() already come with a wide range of predefined palettes to which customizations can be easily added. However, it might also be convenient to register a custom palette so that it can subsequently be reused with a new dedicated name. This is supported by adding a register argument once to a call to qualitative  $hcl()$ , sequential  $hcl()$ , or diverging\_hcl():

```
R> qualitative_hcl(3, palette = "set2", l = 80, register = "myset")
```
The new palette is then included in hcl\_palettes():

```
R> hcl_palettes("Qualitative")
```
HCL palettes

```
Type: Qualitative
Names: Pastel 1, Dark 2, Dark 3, Set 2, Set 3, Warm, Cold, Harmonic,
       Dynamic, myset
```
The palette can be used subsequently in qualitative hcl() as well as the qualitative ggplot2 color scales (see Section [2.3\)](#page-4-1), e.g.,

```
R> qualitative hcl(4, palette = "myset")
```

```
[1] "#FFACBF" "#C6CD70" "#32DDCD" "#C7BEFF"
```
Remarks:

- The number of colors in the palette that was used during registration is not actually stored and can be modified subsequently. The same holds for arguments alpha and rev.
- When registering a new palette with a previously-used name, the old palette gets overwritten. We recommend to not overwrite the palettes that are predefined in the package (albeit technically possible).
- The registration of a palette is only stored for the current session. When R is restarted and/or the colorspace package reloaded, only the predefined palettes from the package are available. Thus, to make a palette permanently available a registration R code like colorspace::qualitative\_hcl(3, palette = "set2",  $l = 80$ , register = "myset") can be placed in your .Rprofile or similar startup scripts.

#### <span id="page-20-0"></span>**4.7. Flexible diverging palettes**

The diverging hcl() function provides more flexible diverging palettes by simply calling sequential hcl() twice with prespecified sets of hue, chroma, and luminance parameters. Thus, it does not pose any restrictions that the two "arms" of the palette need to be balanced and also may go through a non-gray neutral color (typically light yellow). Consequently, the chroma/luminance paths can be rather unbalanced.

Figure [16](#page-21-0) shows all such flexible diverging palettes that have been named in **colorspace**:

```
R> divergingx_palettes(n = 7, plot = TRUE, nrow = 10)
```
- "ArmyRose" to "Tropic" closely match the palettes of the same name from CARTO [\(CARTO](#page-44-3) [2019\)](#page-44-3).
- "PuOr" to "Spectral" closely match the palettes of the same name from ColorBrewer.org [\(Harrower and Brewer](#page-44-2) [2003\)](#page-44-2).
- "Zissou 1" closely matches the palette of the same name from **wesanderson** [\(Ram and](#page-46-5) [Wickham](#page-46-5) [2018\)](#page-46-5).
- "Cividis" closely matches the palette of the same name from the viridis family [\(Garnier](#page-44-5) [2018\)](#page-44-5). Note that despite having two "arms" with blue vs. yellow colors and a lowchroma center color, this is probably better classified as a sequential palette due to the monotonic chroma going from dark to light. (See Section [4.8](#page-21-1) for more details.)
- "Roma" closely matches the palette of the same name by [Crameri](#page-44-4) [\(2018\)](#page-44-4).

Typically, the more restricted diverging\_hcl() palettes should be preferred because they are more balanced. However, by being able to go through light yellow as the neutral color warmer diverging palettes are available.

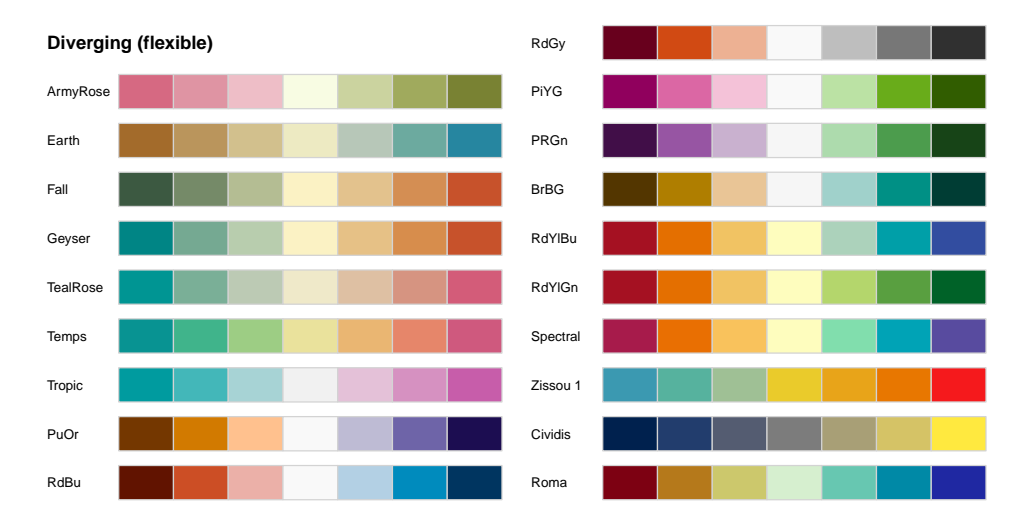

<span id="page-21-0"></span>Figure 16: Prespecified flexible diverging HCL palettes available in divergingx\_hcl() in colorspace.

#### <span id="page-21-1"></span>**4.8. Approximating palettes from other packages**

The flexible specification of HCL-based color palettes in colorspace allows one to closely approximate color palettes from various other packages:

- ColorBrewer.org [\(Harrower and Brewer](#page-44-2) [2003\)](#page-44-2) as provided by the R package RColor-Brewer [\(Neuwirth](#page-45-0) [2014\)](#page-45-0). See demo("brewer", package = "colorspace").
- **CARTO** colors [\(CARTO](#page-44-3) [2019\)](#page-44-3) as provided by the R package **rcartocolor** [\(Nowosad](#page-45-1)  $2019$ ). See demo("carto", package = "colorspace").
- The viridis palettes of [Smith and Van der Walt](#page-46-3) [\(2015\)](#page-46-3) developed for matplotlib, as provided by the R package viridis [\(Garnier](#page-44-5) [2018\)](#page-44-5). See demo("viridis", package = "colorspace").
- The scientific color maps of [Crameri](#page-44-4) [\(2018\)](#page-44-4) as provided by the R package scico [\(Pedersen](#page-45-2) [and Crameri](#page-45-2) [2020\)](#page-45-2). See demo("scico", package = "colorspace").

The graphics resulting from the demos can also be viewed online at [http://colorspace.](http://colorspace.R-Forge.R-project.org/articles/approximations.html) [R-Forge.R-project.org/articles/approximations.html](http://colorspace.R-Forge.R-project.org/articles/approximations.html).

Figure [17](#page-22-0) shows a selection of such approximations using specplot() (see also Section [5.2\)](#page-25-0) for two blue/green/yellow palettes (namely RColorBrewer::brewer.pal(7, "YlGnBu") and viridis::viridis(7)) and two purple/red/yellow palettes (namely rcartocolor::carto\_pal(7, "ag\_Sunset") and viridis::plasma(7)). Each panel compares the hue, chroma, and luminance trajectories of the original palettes (top swatches, solid lines) and their HCL-based approximations (bottom swatches, dashed lines). The palettes are not identical but very close for most colors. Note also that the chroma trajectories from the HCL palettes (green dashed lines) have some kinks which are due to fixing HCL coordinates at the boundaries of admissible RGB colors.

Furthermore, Figure [17](#page-22-0) illustrates what sets the viridis palettes apart from other sequential palettes. While the hue and luminance trajectories of "Viridis" and "YlGnBu" are very similar, the chroma trajectories differ: While lighter colors (with high luminance) have low chroma for "YlGnBu", they have increasing chroma for "Viridis". Similarly, "ag\_Sunset"

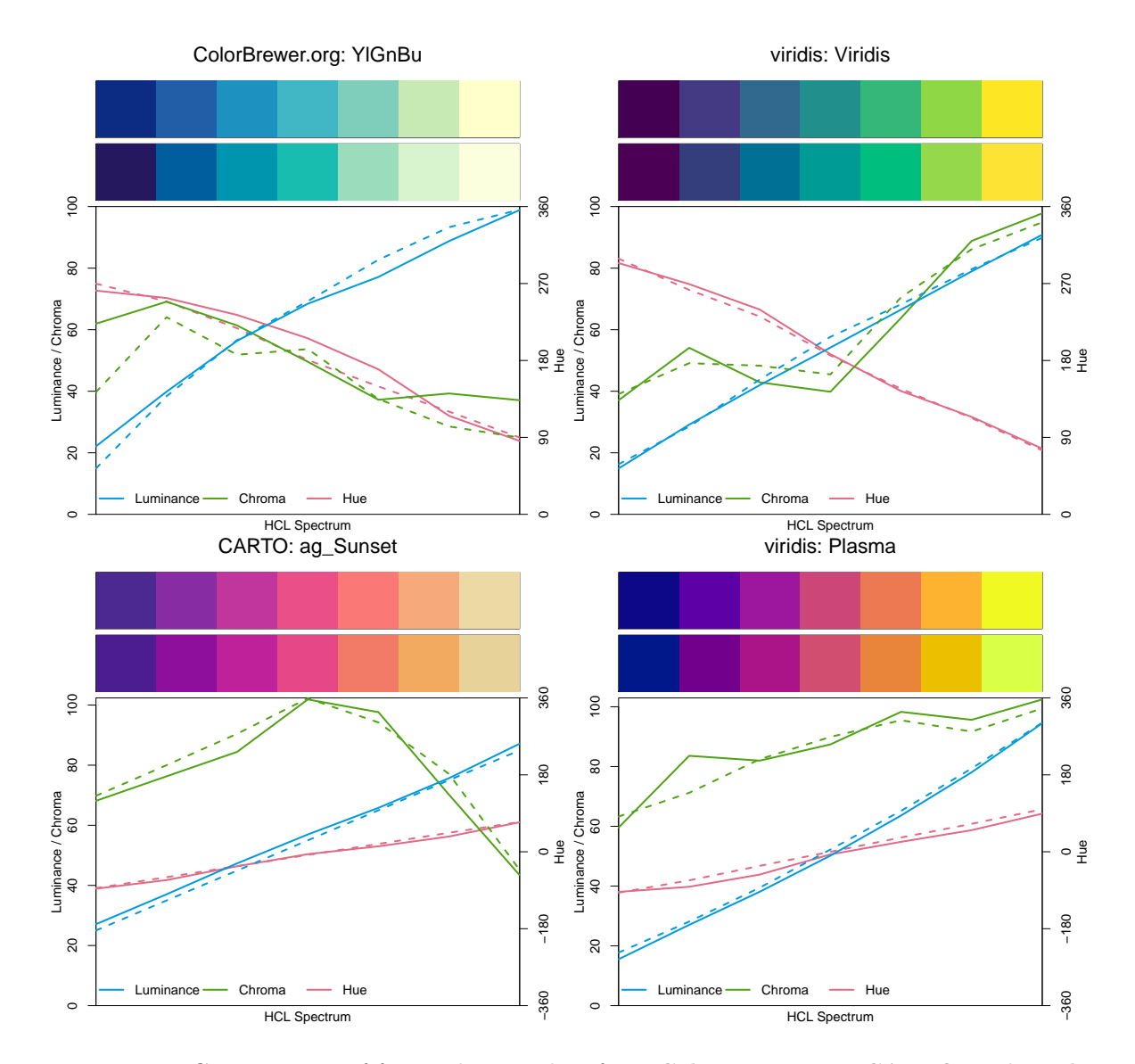

<span id="page-22-0"></span>Figure 17: HCL spectrum of four palettes taken from ColorBrewer.org, CARTO, and viridis (top swatches, solid lines) along with their HCL-based approximations (bottom swatches, dashed lines).

and "Plasma" have similar hue and luminance trajectories but different chroma trajectories. The result is that the viridis palettes have rather high chroma throughout which does not work as well for sequential palettes on a white/light background as all shaded areas convey high "intensity". However, they work better on a dark/black background (see Figure [28](#page-32-0) on page [33\)](#page-32-0). Also, they might be a reasonable alternative for qualitative palettes when grayscale printing should also work.

Another somewhat nonstandard palette from the viridis family is the cividis palette based on blue and yellow hues and hence safe for red-green deficient viewers. Figure [18](#page-23-0) shows the corresponding specplot() along with an HCL-based approximation. This palette is unusual: The hue and chroma trajectories would suggest a diverging palette, as there are two "arms"

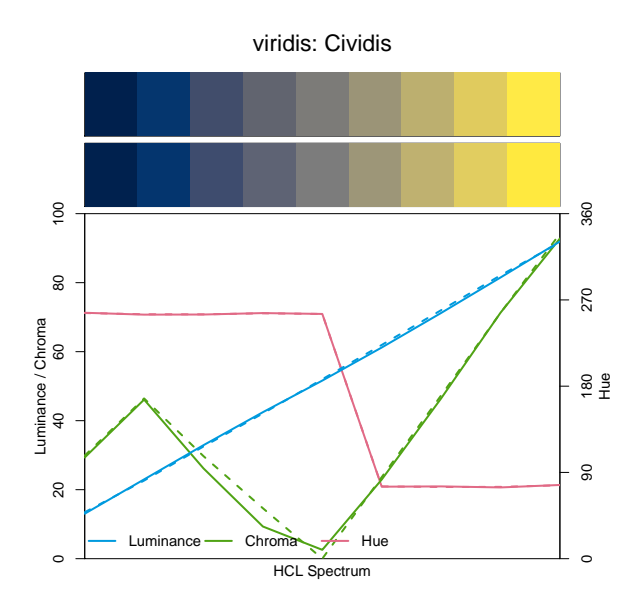

<span id="page-23-0"></span>Figure 18: HCL spectrum of viridis::cividis (top swatch, solid lines) along with an HCLbased approximation (bottom swatch, dashed lines).

with different hues and a zero-chroma point in the center. However, the luminance trajectory clearly indicates a sequential palette as colors go monotonically from dark to light. Due to this unusual mixture the palette cannot be composed using the trajectories from Table [1.](#page-19-0)

However, the tools in colorspace can still be employed to easily reconstruct the palette. One strategy would be to set up the trajectories manually, using a linear luminance, piecewise linear chroma, and piecewise constant hue:

```
R> cividis_hcl <- function(n) {
+ i \leftarrow \text{seq}(1, 0, \text{length.out = n})+ hex(polarLUV(
+ L = 92 - (92 - 13) * i,
+ C = \text{approx}(c(1, 0.9, 0.5, 0), c(30, 50, 0, 95), \text{xout} = i)\text{\$y},+ H = c(255, 75)[1 + (i < 0.5)]+ ), fix = TRUE)
+ }
```
Instead of constructing the hex code from the HCL coordinates via hex(polarLUV(L, C, H)) from colorspace, the base R function hcl(H, C, L) from grDevices could also be used. In addition to manually setting up a dedicated function cividis  $hcl()$ , it is possible to approximate the palette using diverging  $hcl$  () (see Section [4.7\)](#page-20-0), e.g.,

```
R> divergingx_hcl(n,
+ h1 = 255, h2 = NA, h3 = 75,
+ c1 = 30, cmax1 = 47, c2 = 0, c3 = 95,
+ l1 = 13, l2 = 52, l3 = 92,
+ p1 = 1.1, p3 = 1.0
+ )
```
This uses a slight power transformation with  $p1 = 1.1$  in the blue arm of the palette but otherwise essentially corresponds to what cividis\_hcl() does. For convenience the above parameters are already preregistered in divergingx\_hcl(n, palette = "Cividis").

#### **4.9. HCL (and HSV) color palettes corresponding to base R palettes**

To facilitate switching from base R palette functions to the HCL-based palettes above, colorspace provides a few convenience interfaces:

- rainbow hcl(): Convenience interface to qualitative hcl() for a HCL-based "rainbow" palette to replace the (in)famous rainbow() palette.
- heat  $hcl()$ : Convenience interface to sequential  $hcl()$  with default parameters chosen to generate more balanced heat colors than the basic heat.colors() function.
- terrain\_hcl(): Convenience interface to sequential\_hcl() with default parameters chosen to generate more balanced terrain colors than the basic terrain.colors() function.
- diverging\_hsv(): Diverging palettes generated in HSV space rather than HCL space as in diverging\_hcl(). This is provided for didactic purposes to contrast the more balanced HCL palettes with the more flashy and unbalanced HSV palettes.

Meanwhile, base R has also adopted the HCL-based palettes from colorspace into the function hcl.colors() in grDevices [\(Zeileis and Murrell](#page-47-13) [2019\)](#page-47-13). This provides all the named palettes introduced in colorspace (with the same names, and defaulting to "Viridis") but without the flexibility to modify or adapt existing palettes.

Moreover, the **grDevices** package in base R gained a new function **palette.colors()** [\(Zeileis,](#page-47-14) [Murrell, Maechler, and Sarkar](#page-47-14) [2019\)](#page-47-14) that provides various well-established qualitative color palettes that can not be approximated well by qualitative\_hcl() due to pronounced variations in luminance and chroma. While a qualitative palette with fixed luminance and chroma is more balanced, a certain amount of variations in these properties might be necessary to make more colors distinguishable, especially for viewers with color vision deficiencies.

#### **5. Palette visualization and assessment**

<span id="page-24-0"></span>The colorspace package provides several visualization functions for depicting one or more color palettes and their underlying properties. Color palettes can be visualized by:

- swatchplot(): Color swatches.
- specplot(): Spectrum of HCL and/or RGB trajectories.
- hclplot(): Trajectories in 2-dimensional HCL space projections.
- demoplot(): Illustrations of typical (and simplified) statistical graphics.

#### **5.1. Color swatches**

The function swatchplot() is a convenience function for displaying collections of palettes that can be specified as lists or matrices of hex color codes. Essentially, it is just a call to the base graphics rect() function but with heuristics for choosing default labels, margins, spacings, borders, etc. These heuristics are selected to work well for hcl\_palettes()

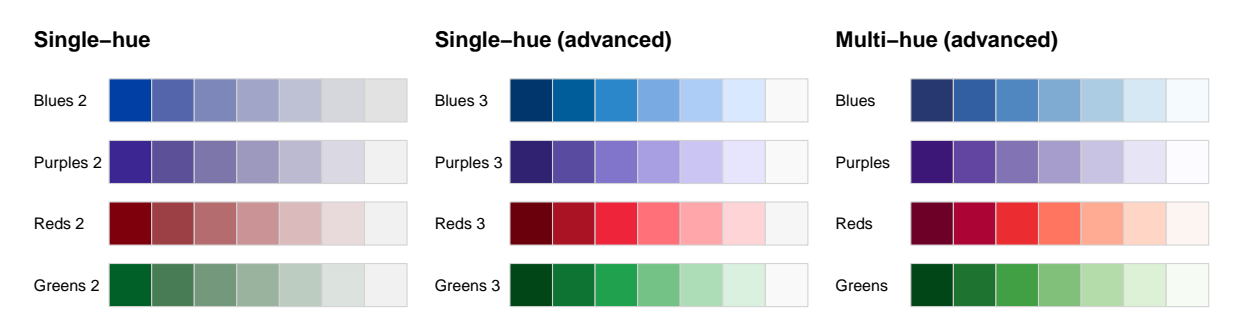

<span id="page-25-1"></span>Figure 19: Variations of blue, purple, red, and green palettes with single hue and monotonic chroma (left), single hue and triangular chroma (center), and multiple hues and triangular chroma (right).

and might need further tweaking in future versions of the package. Thus, Figures [1–](#page-1-0)[2](#page-3-0) as well as Figures [10](#page-12-0)[–14](#page-17-0) all use swatchplot() internally. For a simple stand-alone illustration consider: swatchplot("Palette" = sequential  $hcl(5)$ ). Optionally, swatches emulating color vision deficiencies (see Section [6\)](#page-33-0) can be added by setting cvd = TRUE.

Next, we demonstrate a more complex example of a swatchplot() with three matrices of sequential color palettes of blues, purples, reds, and greens (see Figure [19\)](#page-25-1).

```
R> bprg <- c("Blues", "Purples", "Reds", "Greens")
R> swatchplot(
+ "Single-hue" = t(sapply(paste(bprg, 2), sequential_hcl, n = 7)),
+ "Single-hue (advanced)" = t(sapply(paste(bprg, 3), sequential_hcl, n = 7)),
+ "Multi-hue (advanced)" = t(sapply(bprg, \qquad \qquad sequential_hcl, n = 7)),
+ nrow = 5, line = 5)
```
For all palettes, luminance increases monotonically to yield a proper sequential palette. However, the hue and chroma handling is somewhat different to emphasize different parts of the palette.

- *Single-hue:* In each palette the hue is fixed and chroma decreases monotonically (along with increasing luminance). This is typically sufficient to clearly bring out the extreme colors (dark/colorful vs. light gray).
- *Single-hue (advanced)*: The hue is fixed (as above) but the chroma trajectory is triangular. Compared to the basic single-hue palette above, this better distinguishes the colors in the middle and not only the extremes.
- *Multi-hue (advanced):* As in the advanced single-hue palette, the chroma trajectory is triangular but additionally the hue varies slightly. This can further enhance the distinction of colors in the middle of the palette.

#### <span id="page-25-0"></span>**5.2. HCL (and RGB) spectrum**

As the properties of a palette in terms of the perceptual dimensions *hue*, *chroma*, and *luminance* are not always clear from looking just at color swatches or (statistical) graphics based on these palettes, the specplot() function provides an explicit display for the coordinates of the HCL trajectory associated with a palette. This can bring out clearly various aspects,

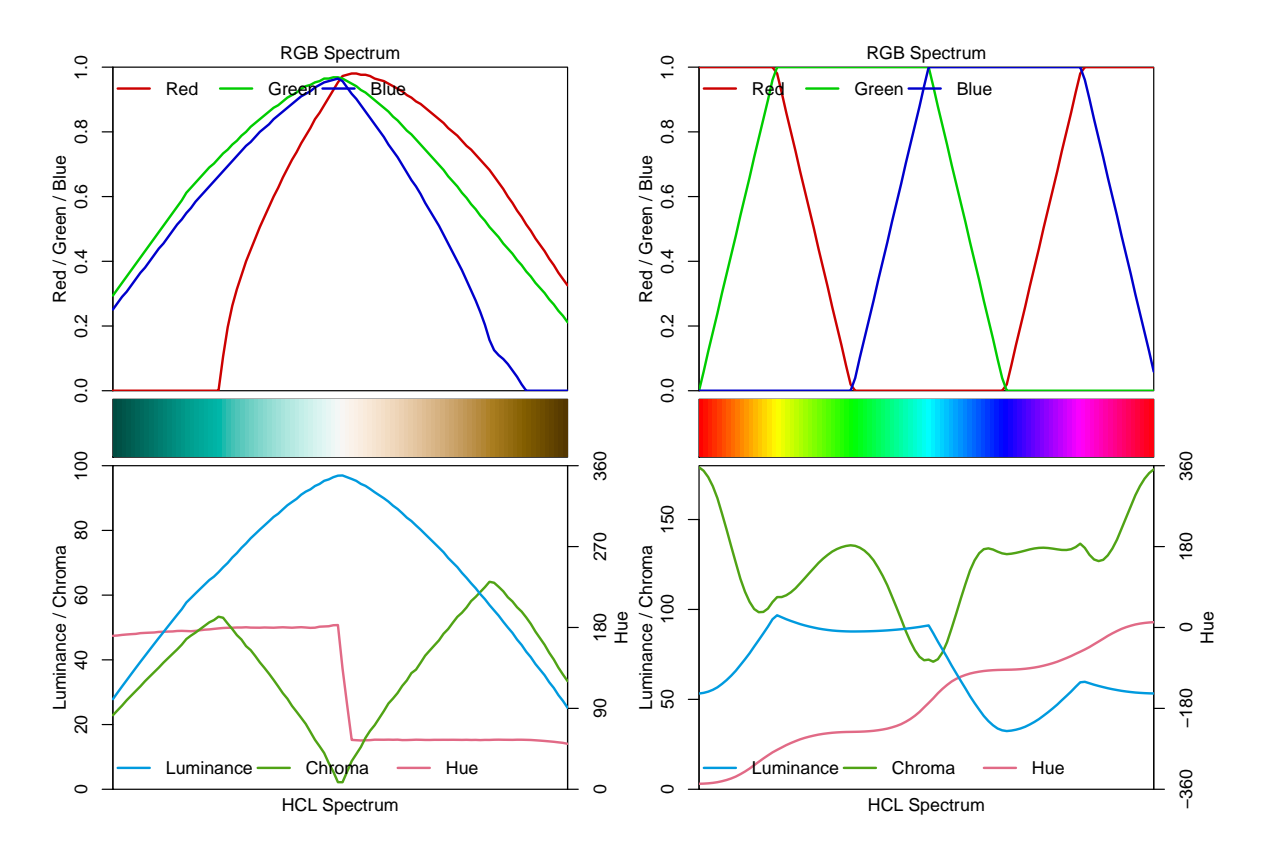

<span id="page-26-0"></span>Figure 20: HCL spectrum of the balanced diverging "Green-Brown" palette (left panel) and the (in)famous and rather unbalanced rainbow() palette (right panel).

e.g., whether hue is constant, whether chroma is monotonic or triangular, and whether luminance is approximately constant (as in many qualitative palettes), monotonic (as in sequential palettes), or diverging.

The function first transforms a given color palette to its HCL (polarLUV()) coordinates. As the hues for low-chroma colors are not (or only poorly) identified, they are smoothed by default. Also, to avoid jumps from 0 to 360 or vice versa, the hue coordinates are shifted suitably. By default, the resulting trajectories in the HCL spectrum are visualized by a simple line plot where the *x*-axis gives the ordering of the colors in the palette. The *y*-axis depicts the following information:

- Hue is drawn in red and coordinates are indicated on the axis on the right with range [0*,* 360] or (if necessary) [−360*,* 360].
- Chroma is drawn in green with coordinates on the left axis. The range [0, 100] is used unless the palette necessitates higher chroma values.
- Luminance is drawn in blue with coordinates on the left axis in the range [0, 100].

Additionally, a color swatch for the palette is included. Optionally, a second spectrum for the corresponding trajectories of RGB coordinates can be included. However, this is usually just of interest for palettes created in RGB space (or simple transformations of RGB).

As spectrum plots have already been used for illustration in Figures [5](#page-6-0) (for a qualitative palette) as well as Figures [6](#page-6-1) and [17](#page-22-0) (for sequential palettes), this section only provides a couple of additional illustrations. The diverging "Green-Brown" palette is depicted in the left panel of Figure [20.](#page-26-0) It simply combines a green and a brown/yellow sequential single-hue palette, both with triangular chroma trajectory. Hue is constant in each "arm" of the palette and the chroma/luminance trajectories are rather balanced between both arms. In the center the palette passes through a light gray (with zero chroma) as the neutral value. By including the corresponding RGB spectrum in the top panel, it also becomes apparent that choosing such well-balanced palettes through trajectories in RGB color space is not straightforward. This balanced palette – based on relatively simple HCL trajectories – is contrasted with a poorly-balanced palette – based on simple linear RGB trajectories in the right panel of Figure [20.](#page-26-0) This depicts the RGB and HCL spectrum of the (in)famous RGB rainbow palette. (See [Hawkins](#page-44-1) *et al.* [2014,](#page-44-1) for a plea why the RGB rainbow palette should be avoided in almost all scientific graphics.)

```
R> specplot(diverging_hcl(100, "Green-Brown"), rgb = TRUE)
R> specplot(rainbow(100), rgb = TRUE)
```
The RGB spectrum of the rainbow palette shows that the trajectories are quite simple in RGB space but lead to substantial variations in chroma and (more importantly) luminance. This is why this palette is not suitable for encoding underlying data in statistical graphics. See also the related discussion of color vision deficiency in Section [6.](#page-33-0)

#### <span id="page-27-0"></span>**5.3. Trajectories in HCL space**

While the specplot () function above works well for bringing out the HCL coordinates associated with a given palette, it does not show how the palette fits into the HCL space. For example, it is not so clear whether high chroma values are close to the maximum possible for a given hue. Thus, it cannot be easily judged how the parameters of the hue, chroma, and luminance trajectories can be modified to obtain another palette.

Therefore, the hclplot() is another visualization of the HCL coordinates associated with a palette. It does so by collapsing over one of the coordinates (either the hue *H* or the luminance *L*) and displaying a heatmap of colors combining the remaining two dimensions. The coordinates for the given color palette are highlighted to bring out its trajectory. In case the hue is really fixed (as in single-hue sequential palettes) or the luminance is really fixed (as in the qualitative palettes), collapsing is straightforward. However, when the coordinate that is collapsed over is not actually constant in the palette, a simple bivariate linear model is used to capture how the collapsed coordinate varies along with the two displayed coordinates.

The function hclplot() has been designed to work well with the hcl\_palettes() in this package. While it is possible to apply it to other color palettes as well, the results might look weird or confusing if these palettes are constructed very differently (e.g., like the highly saturated base R palettes). To infer the default type of projection, hclplot() assesses the luminance trajectory and sets the default correspondingly:

- type = "qualitative" if luminance is approximately constant.
- type = "sequential" if luminance is monotonic.
- type = "diverging" if luminance is diverging with two monotonic "arms" in the trajectory.

```
Luminance = 70
```
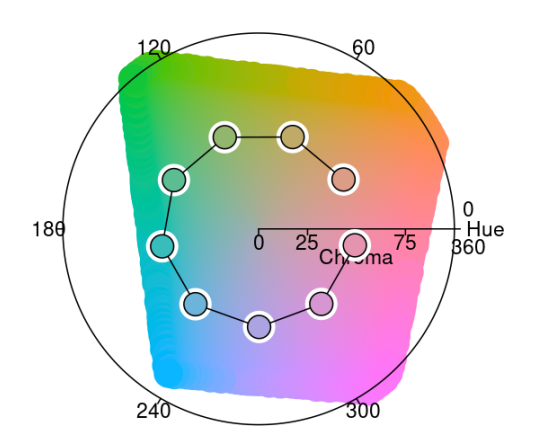

<span id="page-28-0"></span>Figure 21: Hue-chroma plane with luminance fixed at  $L = 70$  along with the qualitative "Dynamic" palette with varying hue *H* and chroma fixed at  $C = 50$ .

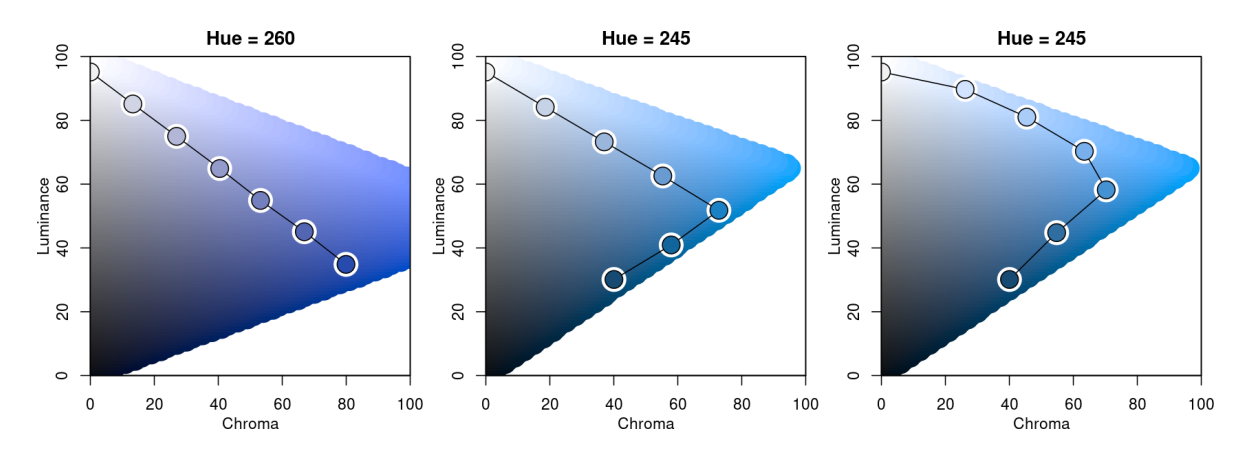

<span id="page-28-1"></span>Figure 22: Luminance-chroma planes with variations of blue sequential single-hue palettes (similar to "Blues 2" and "Blues 3"). Left: Linear chroma for *H* = 260. Center: Triangular chroma for  $H = 245$ . Right: Power-transformed triangular chroma for  $H = 245$ .

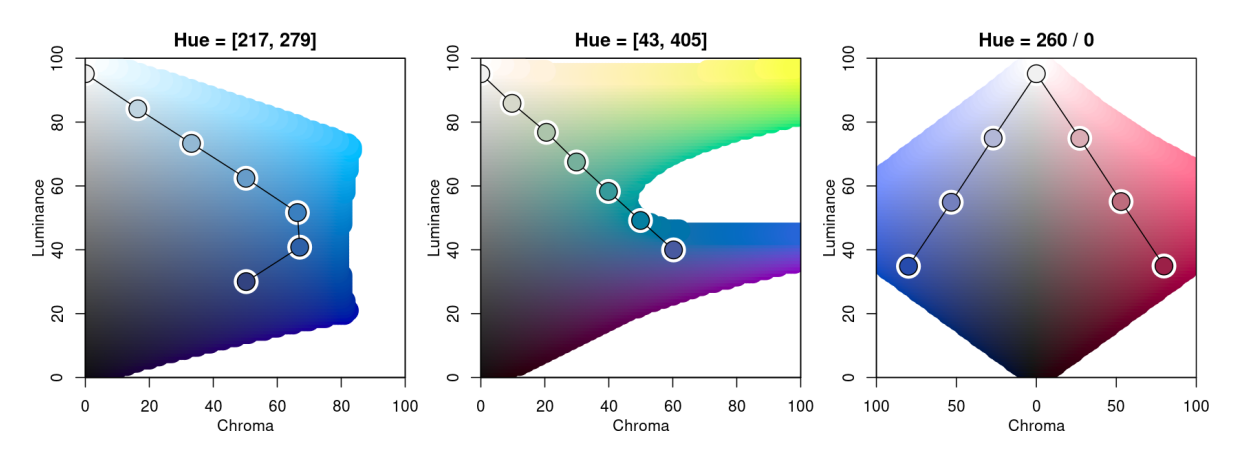

<span id="page-28-2"></span>Figure 23: Luminance-chroma planes with blue multi-hue palette and triangular chroma (left), blue-yellow multi-hue palette and linear chroma (center), and diverging blue-red palette with balanced linear chroma.

Thus, for qualitative palettes – where luminance and chroma are fixed – the varying hue is displayed in a projection onto the hue-chroma plane at a given fixed luminance (Figure [21\)](#page-28-0):

#### $R$ > hclplot(qualitative hcl(9, "Dynamic"))

Figure [22](#page-28-1) compares three single-hue sequential palettes by projection to the luminance-chroma plane for the given fixed hue. In the left panel the hue 260 is used with a simple linear chroma trajectory. The other two panels employ a triangular chroma trajectory for hue 245, either with a piecewise-linear (center) or power-transformed (right) trajectory.

```
R> par(mfrow = c(1, 3))
R> hclplot(sequential_hcl(7, h = 260, c = 80, l = c(35, 95), power = 1))
R> hclplot(sequential_hcl(7, h = 245, c = c(40, 75, 0), l = c(30, 95),+ power = 1)R> hclplot(sequential hcl(7, h = 245, c = c(40, 75, 0), 1 = c(30, 95),
    power = c(0.8, 1.4))
```
Note that for  $H = 260$  it is possible to go to dark colors (low luminance) with high chroma while this is not possible to the same extent for  $H = 245$  due to the distorted shape of the HCL space. Hence, chroma has to be decreased when proceeding to the dark low-luminance colors. Finally, Figure [23](#page-28-2) compares two multi-hue sequential palettes along with a diverging palette.

```
R > par(mfrow = c(1, 3))R> hclplot(sequential_hcl(7, h = c(260, 220), c = c(50, 75, 0),
+ l = c(30, 95), power = 1))
R> hclplot(sequential_hcl(7, h = c(260, 60), c = 60, l = c(40, 95),
+ power = 1)R> hclplot(diverging_hcl(7, h = c(260, 0), c = 80, l = c(35, 95),
+ power = 1)
```
The multi-hue palette on the left employs a small hue range, resulting in a palette of "blues" just with slightly more distinction of the middle colors in the palette. In contrast, the multihue "blue-yellow" palette in the center panel uses a large hue range, resulting in more color contrasts throughout the palette. Finally, the balanced diverging palette in the right panel is constructed from two simple single-hue sequential palettes (for hues  $260/b$ lue and  $0/red$ ) that are completely balanced between the two "arms" of the palette.

#### <span id="page-29-0"></span>**5.4. Demonstration of statistical graphics**

To demonstrate how different kinds of color palettes work in different kinds of statistical displays, demoplot() provides a simple convenience interface to some base graphics with (mostly artificial) data sets. As a first overview, Figure [24](#page-30-0) displays all built-in demos with the same sequential heat colors palette: sequential\_hcl(5, "Heat"). All types of demos can, in principle, deal with arbitrarily many colors from any palette, but the graphics differ in various respects such as:

• Working best for fewer colors (e.g., bar, pie, scatter, lines, ...) vs. many colors (e.g., heatmap, perspective,  $\dots$ ).

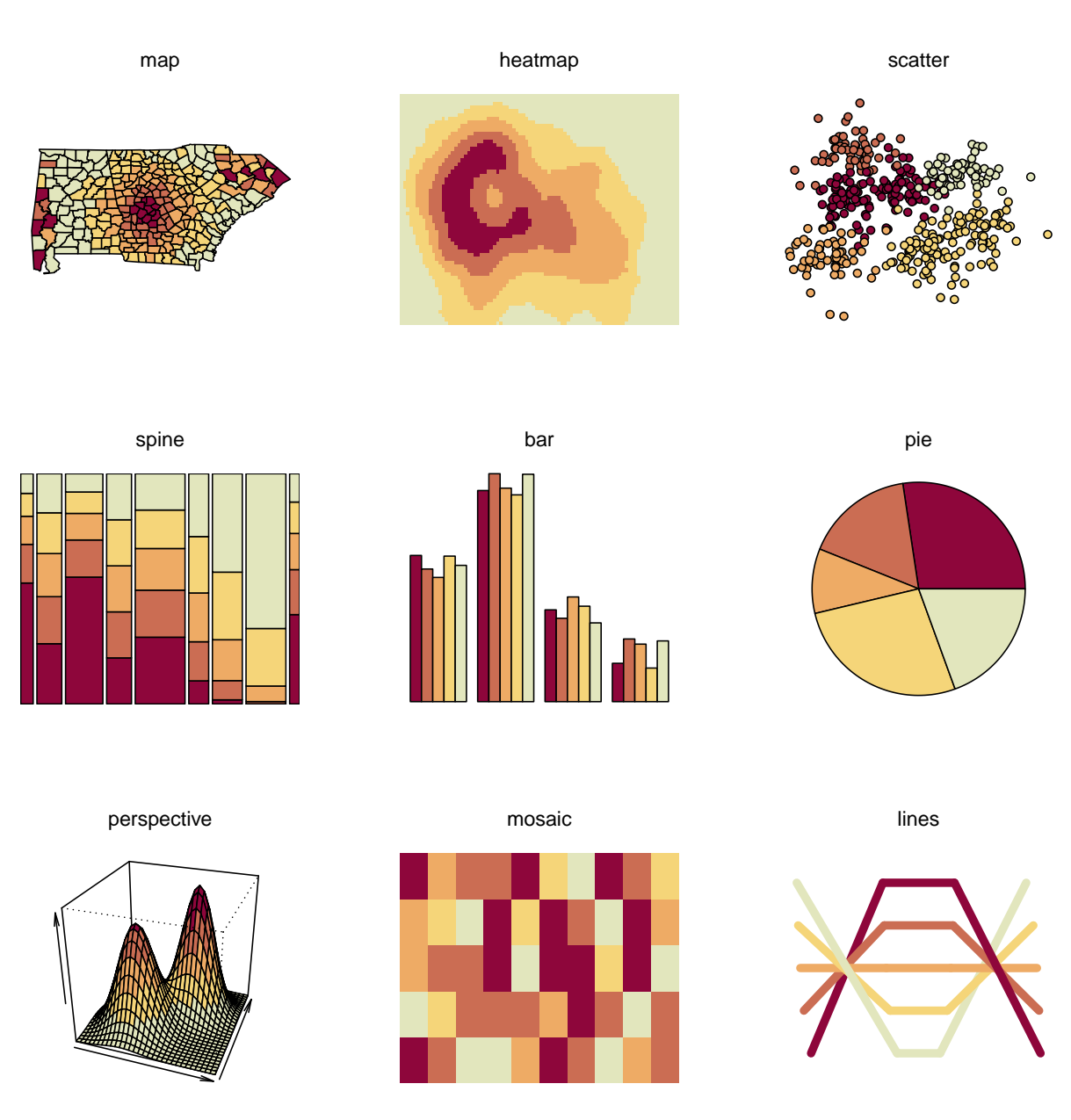

<span id="page-30-0"></span>Figure 24: All built-in demoplot types with the same sequential\_hcl(5, "Heat") palette.

- Intended for categorical data (e.g., bar, pie, ...) vs. continuous numeric data (e.g., heatmap, perspective,  $\dots$ ).
- Shading areas (e.g., map, bar, pie,  $\dots$ ) vs. coloring points or lines (scatter, lines).

Hence, in the following Figures [25](#page-31-0)[–27](#page-31-1) some further illustrations are organized by type of palette, using suitable demos for the particular palettes.

*Qualitative palettes:* Light pastel colors typically work better for shading areas (pie, left) while darker and more colorful palettes are usually preferred for points (center) or lines (right).

```
R> par(mfrow = c(1, 3))R> demoplot(qualitative_hcl(4, "Pastel 1"), type = "pie")
```
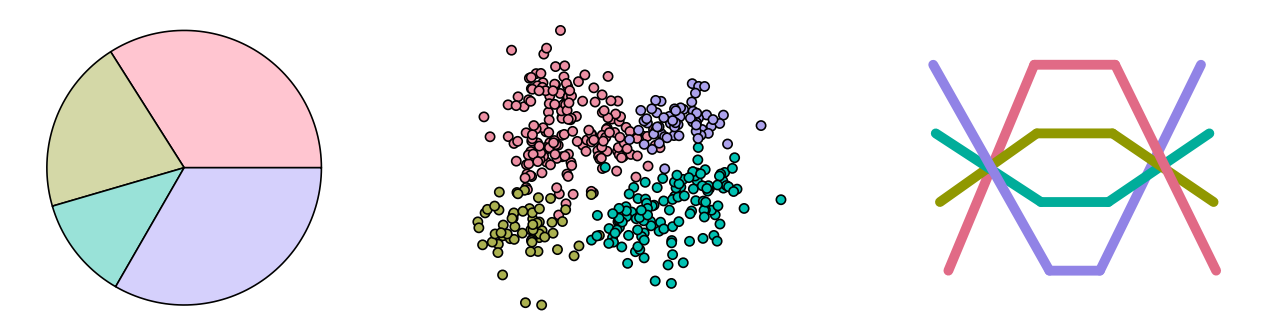

<span id="page-31-0"></span>Figure 25: Examples for demoplot() with different qualitative\_hcl() palettes.

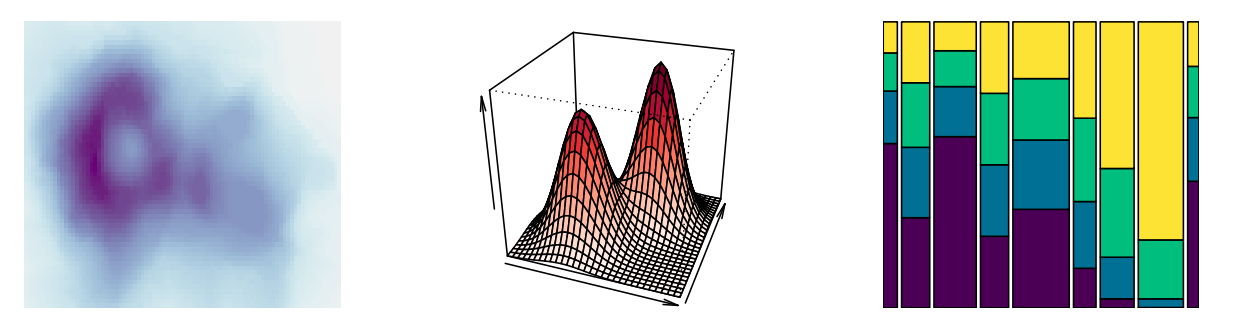

Figure 26: Examples for demoplot() with different sequential\_hcl() palettes.

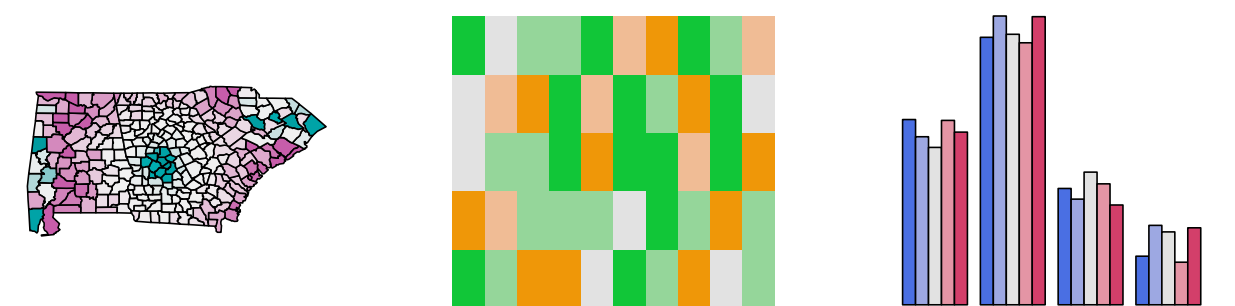

<span id="page-31-1"></span>Figure 27: Examples for demoplot() with different diverging\_hcl() palettes.

```
R> demoplot(qualitative_hcl(4, "Set 2"), type = "scatter")
R demoplot (qualitative_hcl(4, "Dark 3"), type = "lines")
```
*Sequential palettes:* Heatmaps (left) or perspective plots (center) often employ almost continuous gradients with strong luminance contrasts. In contrast, when only a few ordered categories are to be displayed (e.g., in a spine plot, right) more colorful sequential palettes like the viridis palette can be useful.

```
R > par(mfrow = c(1, 3))R> demoplot(sequential_hcl(99, "Purple-Blue"), type = "heatmap")
R> demoplot(sequential_hcl(99, "Reds"), type = "perspective")
R> demoplot(sequential_hcl( 4, "Viridis"), type = "spine")
```
*Diverging palettes:* In some displays (such as the map, left), it is useful to employ an almost continuous gradient with strong luminance contrast to bring out the extremes. Here, this

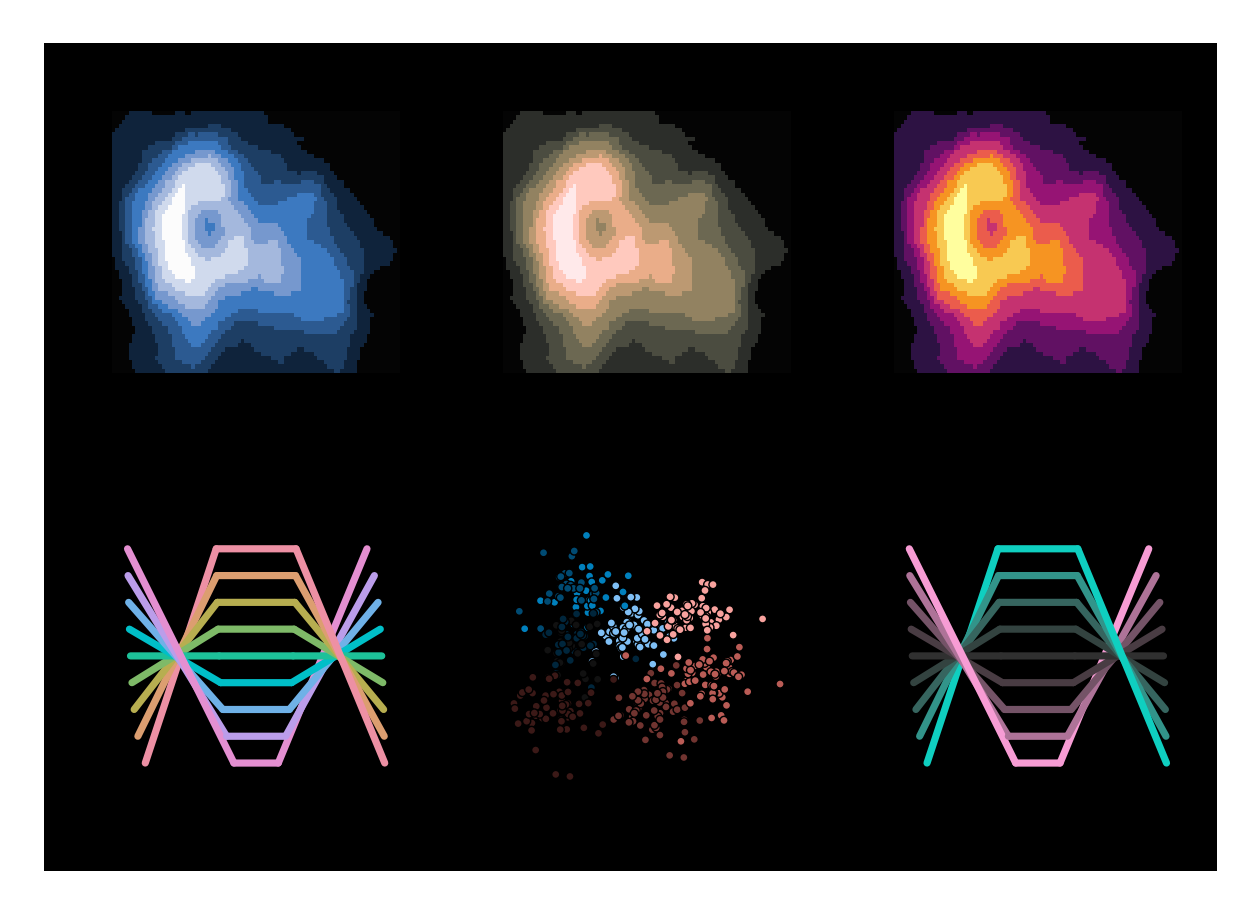

Figure 28: Examples for demoplot () with different palettes that work well on a black/dark background.

<span id="page-32-0"></span>contrast is amplified by a larger power transformation emphasizing the extremes even further. In contrast, when fewer colors are needed more colorful palettes with lower luminance contrasts can be desired. This is exemplified by a mosaic (center) and bar plot (right).

```
R > par(mfrow = c(1, 3))R> demoplot(diverging hcl(99, "Tropic", power = 2.5), type = "map")
R> demoplot(diverging_hcl( 5, "Green-Orange"), type = "mosaic")
R> demoplot(diverging_hcl( 5, "Blue-Red 2"), type = "bar")
```
Figures [25](#page-31-0)[–27](#page-31-1) focus on palettes designed for light/white backgrounds. Therefore, to conclude, some palettes are highlighted in Figure [28](#page-32-0) that work well on dark/black backgrounds.

```
R > par(mfrow = c(2, 3), bg = "black")R> demoplot(sequential_hcl(9, "Oslo"), "heatmap")
R> demoplot(sequential_hcl(9, "Turku"), "heatmap")
R> demoplot(sequential_hcl(9, "Inferno", rev = TRUE), "heatmap")
R> demoplot(qualitative_hcl(9, "Set 2"), "lines")
R> demoplot(diverging_hcl(9, "Berlin"), "scatter")
R demoplot(diverging_hcl(9, "Cyan-Magenta", 12 = 20), "lines")
```
#### **6. Color vision deficiency emulation**

<span id="page-33-0"></span>Different kinds of limitations can be emulated using the physiologically-based model for simulating color vision deficiency (CVD) of [Machado, Oliveira, and Fernandes](#page-45-9) [\(2009\)](#page-45-9): deuteranomaly (green cone cells defective), protanomaly (red cone cells defective), and tritanomaly (blue cone cells defective). While most other CVD simulations handle only dichromacy, where one of three cones is non-functional, [Machado](#page-45-9) *et al.* [\(2009\)](#page-45-9) provide a unified model of both dichromacy and anomalous trichromacy, where one cone has shifted spectral sensitivity. As anomalous trichromacy is the most common form of color vision deficiency, it is important to emulate along with the rarer, but more severe dichromacy. Below we briefly describe our R interface to these emulation techniques and show them in practice for a heatmap with sequential palette. Another example with a diverging palette is available at [http:](http://colorspace.R-Forge.R-project.org/articles/color_vision_deficiency.html) [//colorspace.R-Forge.R-project.org/articles/color\\_vision\\_deficiency.html](http://colorspace.R-Forge.R-project.org/articles/color_vision_deficiency.html). Finally, CVD emulation is particularly useful for bringing out why the RGB rainbow palette is almost always a bad choice in scientific displays. See [http://colorspace.R-Forge.](http://colorspace.R-Forge.R-project.org/articles/endrainbow.html) [R-project.org/articles/endrainbow.html](http://colorspace.R-Forge.R-project.org/articles/endrainbow.html) for further illustrations.

#### **6.1. R functions**

The workhorse function to emulate color vision deficiencies is simulate\_cvd() which can take any vector of valid R colors and transform them according to a certain CVD transformation matrix and transformation equation. The transformation matrices have been established by [Machado](#page-45-9) *et al.* [\(2009\)](#page-45-9) and are provided in objects protanomaly cvd, deutanomaly cvd, and tritanomaly cvd. The convenience interfaces deutan(),  $proton()$ , and tritan() are the high-level functions for simulating the corresponding kind of color blindness with a given severity (calling simulate cvd() internally). A severity of 1 corresponds to dichromacy, 0 to normal color vision, and intermediate values to varying severities of anomalous trichromacy. For further guidance on color blindness in relation to statistical graphics see [Lumley](#page-45-8) [\(2006\)](#page-45-8) which accompanies the R package **dichromat** [\(Lumley](#page-45-10) [2013\)](#page-45-10) and is based on earlier emulation techniques [\(Viénot, Brettel, Ott, M'Barek, and Mollon](#page-46-11) [1995;](#page-46-11) [Brettel, Viénot, and Mollon](#page-44-10) [1997;](#page-44-10) [Viénot, Brettel, and Mollon](#page-46-12) [1999\)](#page-46-12).

#### **6.2. Illustration: Heatmap with sequential palette**

To illustrate that poor color choices can severely reduce the usefulness of a statistical graphic for readers with color vision deficiencies, we employ the infamous RGB rainbow color palette

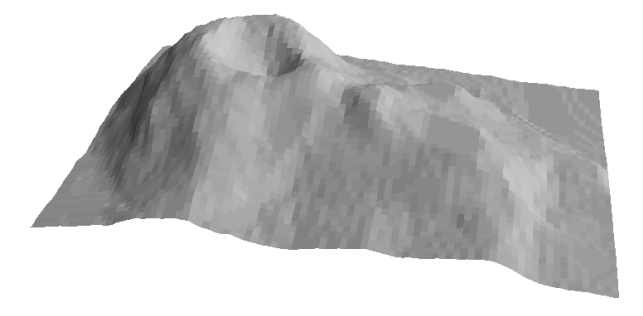

<span id="page-33-1"></span>Figure 29: Perspective visualization of Maunga Whau volcano data (Mount Eden, Auckland, New Zealand).

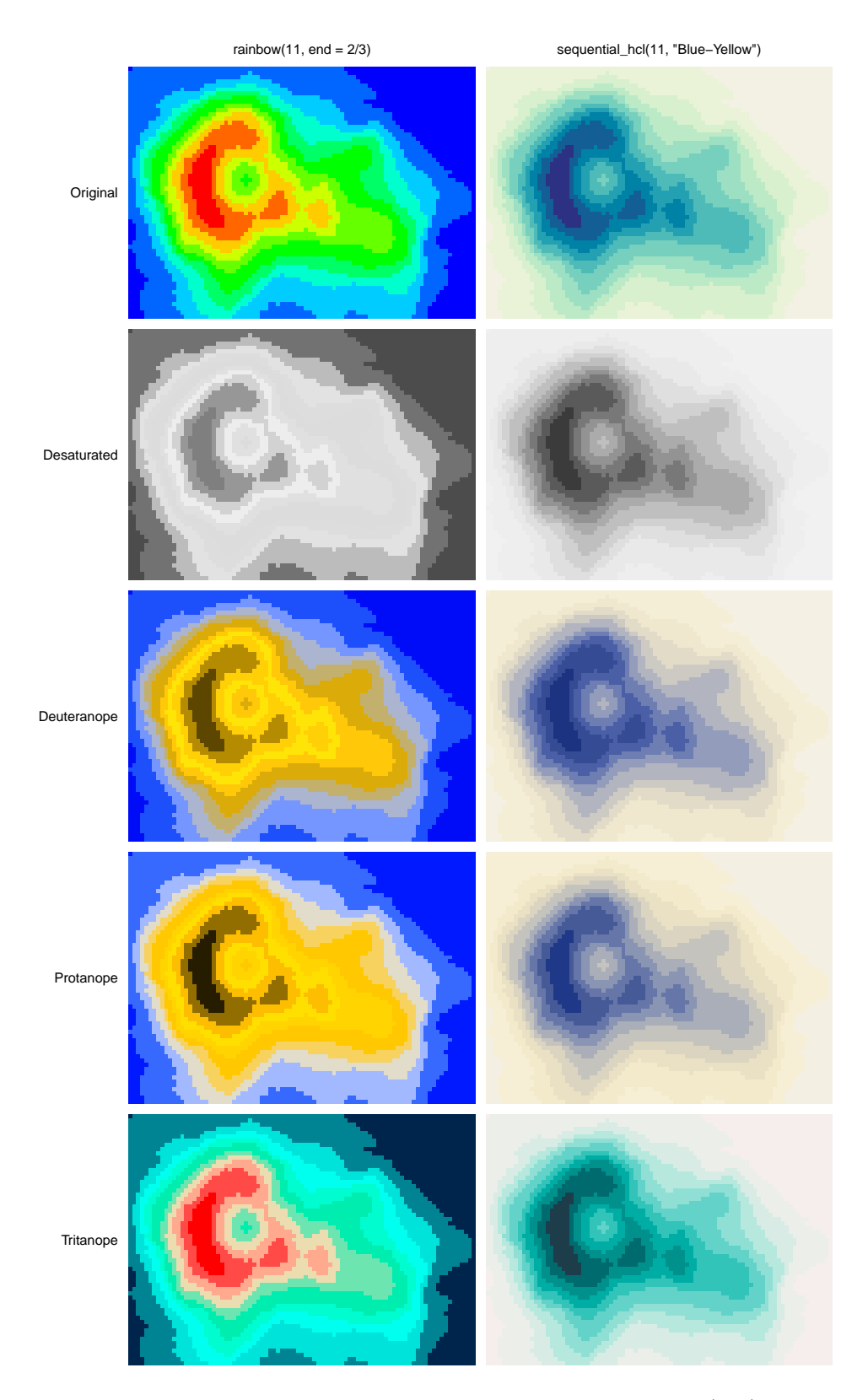

<span id="page-34-0"></span>Figure 30: Heatmap of Maunga Whau volcano data with RGB rainbow (left) and HCL-based blue-yellow palette (right). The first row shows the original color palettes while subsequent rows emulate various color deficiencies.

in a heatmap. In base R this can be generated by  $rainbow(11, end = 2/3)$  ranging from red (for high values) to blue (for low values). The poor results for the RGB rainbow palette are contrasted in Figure [30](#page-34-0) with a proper sequential palette ranging from dark blue to light yellow: sequential\_hcl(11, "Blue-Yellow").

The statistical graphic employed for illustration is a heatmap of the well-known Maunga Whau volcano data from base R. This heatmap is easily available as demoplot $(x, "heatmap")$ where x is the color vector to be used, e.g.,

```
R> rainbow(11, end = 2/3)
 [1] "#FF0000FF" "#FF6600FF" "#FFCC00FF" "#CCFF00FF" "#66FF00FF"
 [6] "#00FF00FF" "#00FF66FF" "#00FFCCFF" "#00CCFFFF" "#0066FFFF"
[11] "#0000FFFF"
R> deutan(rainbow(11, end = 2/3))
 [1] "#5D4700FF" "#B58C01FF" "#FFD005FF" "#FFE408FF" "#FFC809FF"
 [6] "#DBAB0AFF" "#C4B06DFF" "#ACB5D0FF" "#7595FFFF" "#1D50FBFF"
[11] "#000CF7FF"
```
and so on. To aid the interpretation of the heatmap a perspective display using only gray shades is provided in Figure [29,](#page-33-1) providing another intuitive display of what the terrain around Maunga Whau looks like.

Subsequently, all combinations of palette and color vision deficiency are visualized. Additionally, a grayscale version is created with desaturate(). This clearly shows how poorly the RGB rainbow performs, often giving quite misleading impressions of the terrain around Maunga Whau. In contrast, the HCL-based blue-yellow palette works reasonably well in all settings. The most important problem of the RGB rainbow is that it is not monotonic in luminance, making correct interpretation quite hard. Moreover, the red-green contrasts deteriorate substantially in the dichromatic emulations.

## **7. Apps for choosing colors and palettes interactively**

<span id="page-35-0"></span>To facilitate exploring the package and employing it when working with colors, several graphical user interfaces (GUIs) are provided within the package as shiny apps [\(Chang](#page-44-6) *et al.* [2020\)](#page-44-6). All of these GUIs/apps can be run locally from within R and are also provided online at <http://hclwizard.org/>.

- *Palette constructor:* choose\_palette() or hclwizard() or hcl\_wizard().
- *Color picker:* choose\_color() or equivalently hcl\_color\_picker().
- *Color vision deficiency emulator:* cvd\_emulator().

In addition to the shiny version, the *palette constructor* app is also available as a Tcl/Tk GUI via R package tcltk shipped with base R (R [Core Team](#page-46-4) [2020\)](#page-46-4). The tcltk version can only be run locally and is considerably faster while the **shiny** version has a nicer interface with more features and can be run online. The choose\_palette() function by default starts the tcltk version while hclwizard()/hcl\_wizard() by default start the shiny version.

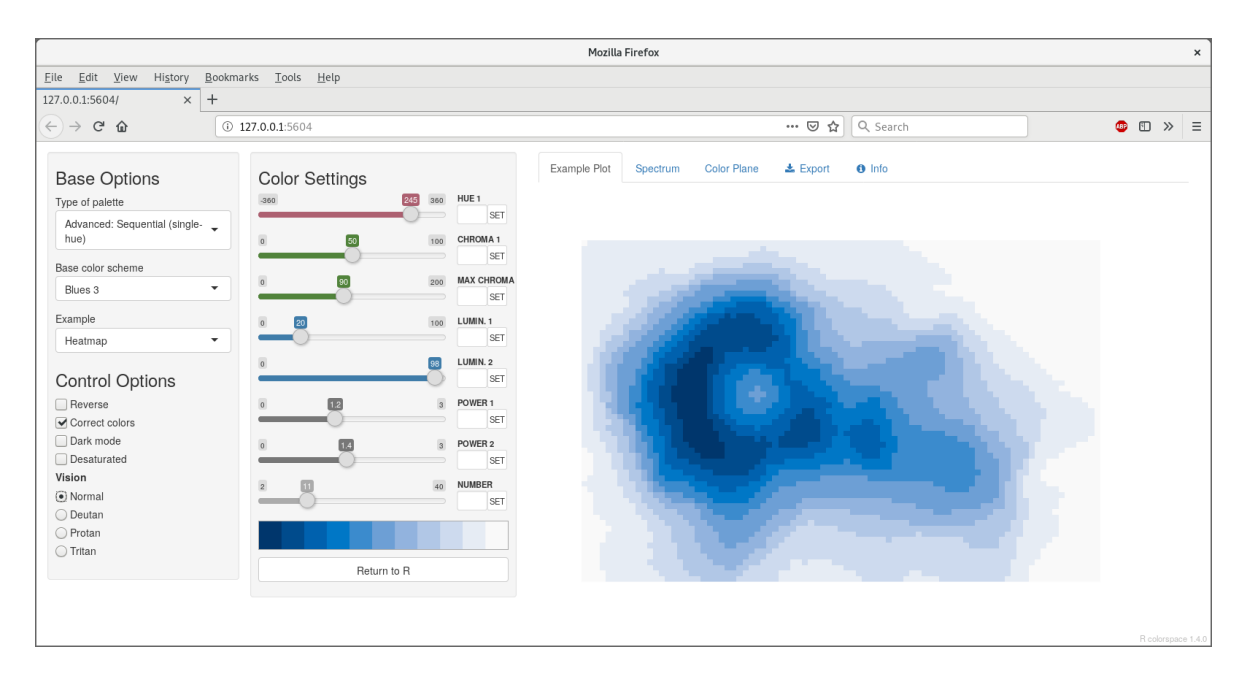

<span id="page-36-0"></span>Figure 31: App for interactively choosing HCL-based color palettes: choose\_color()/hclwizard().

#### **7.1. Choose palettes with the HCL color model**

The shiny version of the palette constructor GUI is shown in Figure [31.](#page-36-0) It interfaces the qualitative hcl(), sequential hcl(), and diverging hcl() palettes from Section [4.](#page-11-0) The GUIs allow for interactive modification of the arguments of the respective palettegenerating functions, i.e., starting/ending hue, minimal/maximal chroma, minimal/maximal luminance, and power transformations that control how quickly/slowly chroma and/or luminance are changed through the palette. Subsets of the parameters may not be applicable depending on the type of palette chosen.

Optionally, the active palette can be illustrated by using a specplot() (see Section [5.2\)](#page-25-0), hclplot() (see Section [5.3\)](#page-27-0), or demoplot() (see Section [5.4\)](#page-29-0), and assessed using emulation of color vision deficiencies (see Section [6\)](#page-33-0). To facilitate generation of palettes for black/dark backgrounds, a "dark mode" of the GUIs is also available.

The app has been influenced considerably by **ColorBrewer.org** [\(Harrower and Brewer](#page-44-2) [2003\)](#page-44-2). Similarities include the selection of a qualitative, sequential, or diverging palette from a list of predefined colors along with an example visualization. However, unlike ColorBrewer.org our shiny app allows tweaking the HCL parameters underlying each palette. This makes the app much more flexible but also more complex, potentially requiring more thought and experience. Due to the flexibility, our app cannot automatically judge safety regarding color vision deficiencies and printers/photocopiers (as ColorBrewer.org does) but instead it allows emulation of color vision deficiencies and desaturation. Finally, **ColorBrewer.org** is geared towards cartography (albeit its palettes are useful much more generally) while our shiny app includes a broader range of illustrative displays.

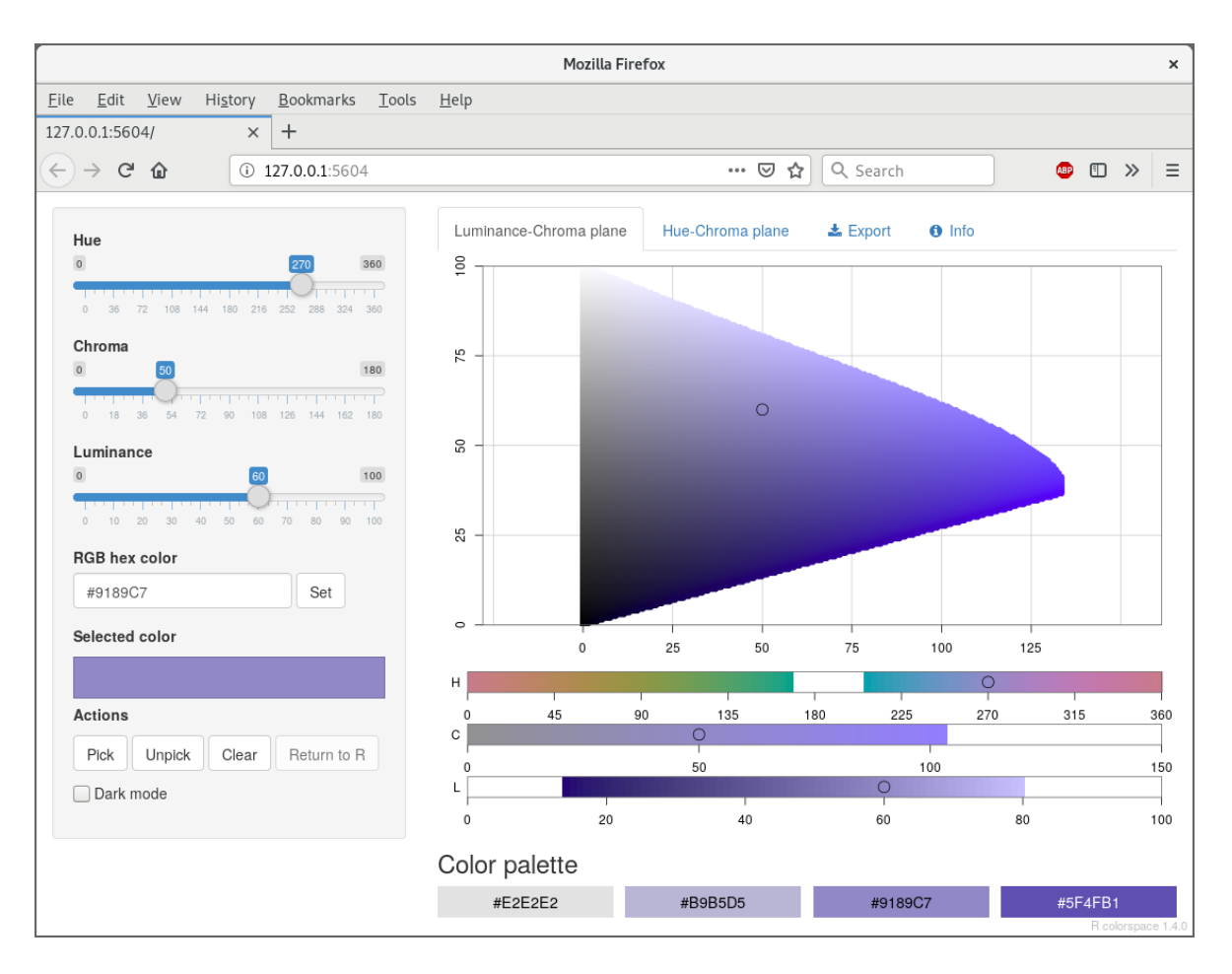

Figure 32: App for interactively choosing individual colors in HCL space: choose\_color()/hcl\_color\_picker().

#### **7.2. Choose individual colors with the HCL color model**

This GUI can be started with either choose\_color() or equivalently hcl\_color\_picker(). It shows the HCL color space either as a hue-chroma plane for a given luminance value or as a luminance-chroma plane for a given hue. Colors can be entered by:

- Clicking on a color coordinate in the hue-chroma or luminance-chroma plane.
- Specifying the hue/chroma/luminance values via sliders.
- Entering an RGB hex code.

By repeating the selection a palette of colors can be constructed and returned within R for subsequent usage in visualizations.

#### **7.3. Emulate color vision deficiencies**

This GUI can be started with cvd\_emulator(). It supports uploading a raster image in JPG or PNG format which is then checked for various kinds of color vision deficiencies at the selected severity. By default the severity is set to 100% and all supported kinds of color vision deficiency are checked for.

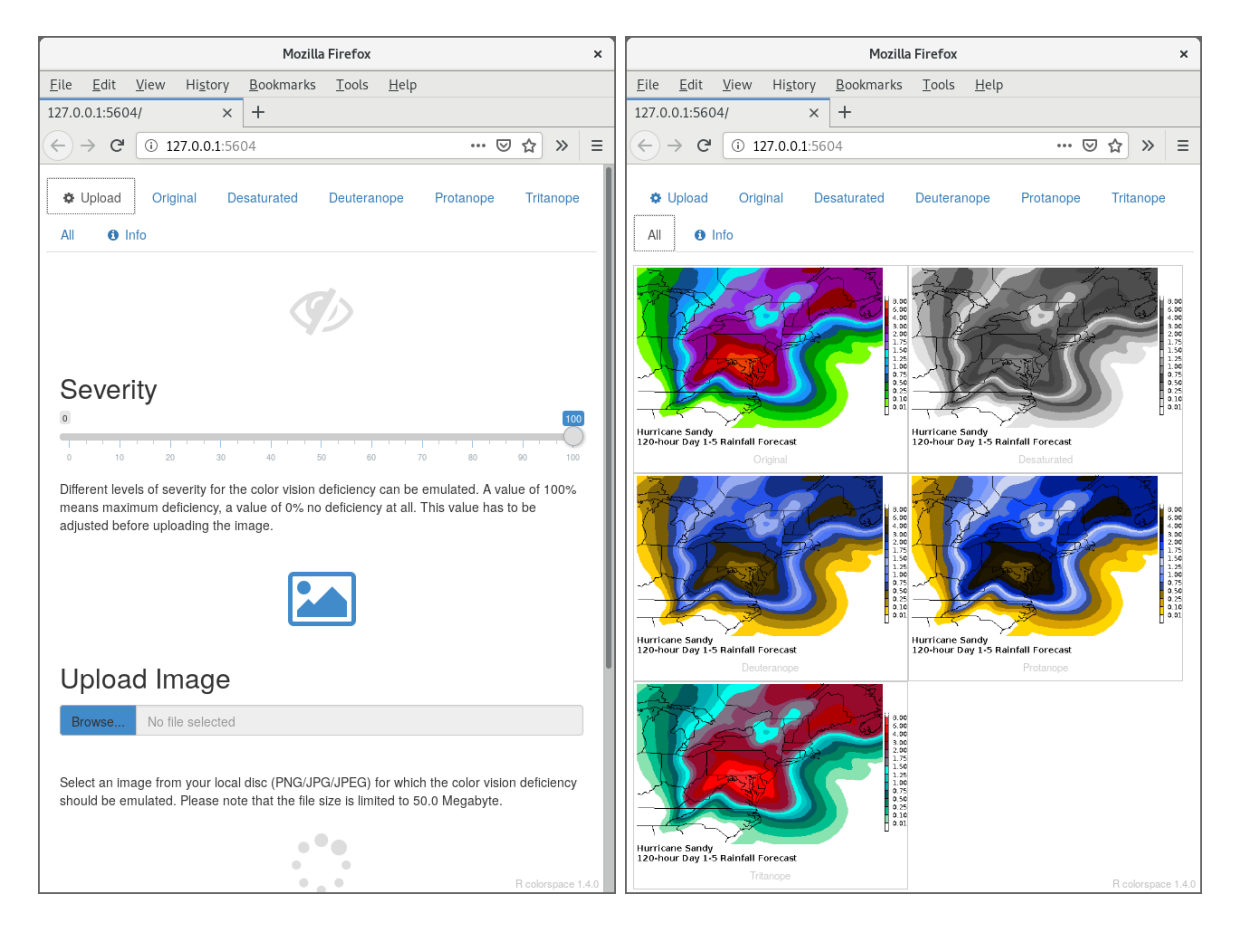

Figure 33: App for emulating color vision deficiencies for uploaded raster images: cvd\_emulator().

## **8. Color manipulation and utilities**

<span id="page-38-0"></span>The colorspace package provides several color manipulation utilities that are useful for creating, assessing, or transforming color palettes, namely:

- desaturate(): Desaturate colors by chroma removal in HCL space.
- darken() and lighten(): Algorithmically lighten or darken colors in HCL and/or HLS space.
- max chroma(): Compute maximum chroma for given hue and luminance in HCL space.
- mixcolor(): Additively mix two colors by computing their convex combination.

#### **8.1. Desaturation in HCL space**

Desaturation should map a given color to the gray with the same "brightness". In principle, any perceptually-based color model (HCL, HLS, HSV, . . . ) could be employed for this but HCL works particularly well because its coordinates capture the perceptual properties better than most other color models.

The desaturate() function converts any given hex color code or named R color to the corresponding HCL coordinates and sets the chroma to zero. Thus, only the luminance matters

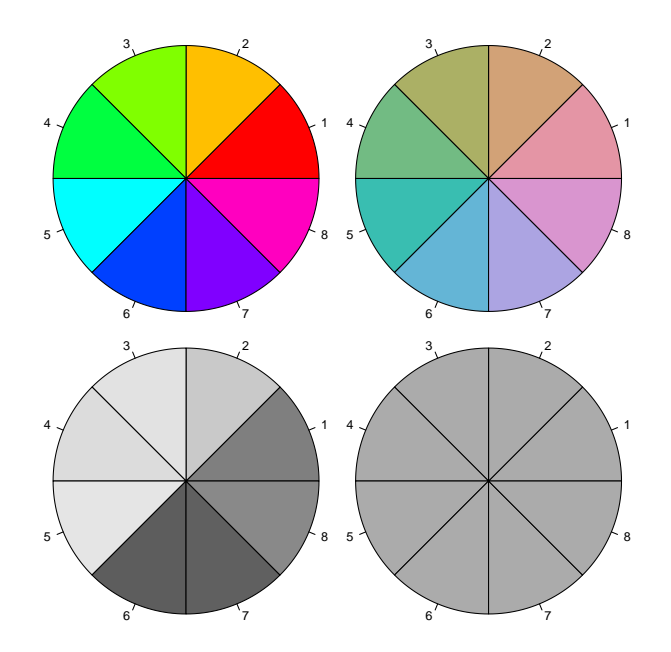

Figure 34: Color wheels in RGB (left) and HCL (right) space in color (top) and desaturated grayscale (bottom).

which captures the "brightness" mentioned above. Finally, the resulting HCL coordinates are transformed back to hex color codes for use in R. First, desaturate() is used to desaturate a vector of R color names:

```
R> desaturate(c("white", "orange", "blue", "black"))
```

```
[1] "#FFFFFF" "#B8B8B8" "#4C4C4C" "#000000"
```
Notice that the hex codes corresponding to three coordinates in sRGB space are always the same, thus corresponding to gray colors (due to the same amount of red, green, and blue). Analogously, hex color codes can also be transformed – in this case RGB rainbow colors from the base R function rainbow():

```
R> rainbow(3)
```

```
[1] "#FF0000FF" "#00FF00FF" "#0000FFFF"
```

```
R> desaturate(rainbow(3))
```

```
[1] "#7F7F7FFF" "#DCDCDCFF" "#4C4C4CFF"
```
Even this simple example suffices to show that the three RGB rainbow colors have very different grayscale levels. This deficiency is even clearer when using a full color wheel (of colors with hues in  $[0, 360]$  degrees). While the RGB rainbow() is very unbalanced, the HCL rainbow\_hcl() (or also qualitative\_hcl()) is (by design) balanced with respect to luminance.

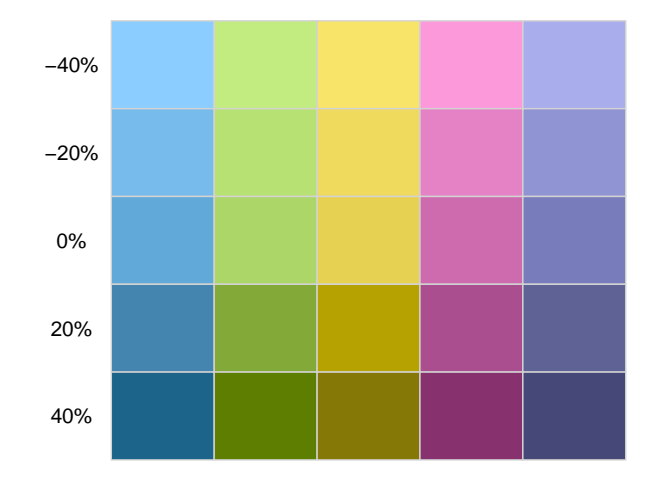

<span id="page-40-0"></span>Figure 35: Okabe-Ito palette (0%) along with two levels of both lightening and darkening, respectively.

```
R> wheel \leq function(col, radius = 1, ...)
+ pie(rep(1, length(col)), col = col, radius = radius, ...)
R > par(max = rep(0.5, 4), mfrow = c(2, 2))R> wheel(rainbow(8))
R> wheel(rainbow_hcl(8))
R> wheel(desaturate(rainbow(8)))
R> wheel(desaturate(rainbow hcl(8)))
```
#### **8.2. Lighten or darken colors**

In principle, a similar approach for lightening and darkening colors can be employed as for desaturation above. The colors can simply be transformed to HCL space and then the luminance can either be decreased (turning the color darker) or increased (turning it lighter) while preserving the hue and chroma coordinates. This strategy typically works well for lightening colors, although in some situations the result can be somewhat too colorful. Conversely, when darkening rather light colors with little chroma, this can result in rather gray colors.

In these situations, an alternative might be to apply the analogous strategy in HLS space which is frequently used in HTML style sheets. However, this strategy may also yield colors that are either too gray or too colorful. A compromise that sometimes works well is to adjust the luminance coordinate in HCL space but to take the chroma coordinate corresponding to the HLS transformation.

We have found that typically the HCL-based transformation performs best for lightening colors and this is hence the default in lighten(). For darkening colors, the combined strategy often works best and is hence the default in darken(). In either case it is recommended to try the other available strategies in case the default yields unexpected results.

Regardless of the chosen color space, the adjustment of the L component by a certain amount can occur by two methods, relative (the default) or absolute. For example,  $L - 100 *$  amount is used for absolute darkening, or  $L * (1 - amount)$  for relative darkening. See ?lighten and ?darken for more details.

For illustration the qualitative palette suggested by [Okabe and Ito](#page-45-11) [\(2008\)](#page-45-11) is transformed by two levels of both lightening and darkening, respectively (see Figure [35\)](#page-40-0).

R> oi <- c("#61A9D9", "#ADD668", "#E6D152", "#CE6BAF", "#797CBA")  $R$ > swatchplot(  $"$ -40%" = lighten(oi, 0.4),  $"$ -20%" = lighten(oi, 0.2), + " 0%" = oi, " 20%" = darken(oi, 0.2), " 40%" = darken(oi, 0.4), +  $off = c(0, 0)$ 

#### **8.3. Adjust transparency of colors**

Alpha transparency is useful for making colors semi-transparent, e.g., for overlaying different elements in graphics [\(Wikipedia](#page-47-6) [2020i\)](#page-47-6). An alpha value (or alpha channel) of 0 (or 00 in hex strings) corresponds to fully transparent and an alpha value of 1 (or FF in hex strings) corresponds to fully opaque. If a color hex string in R does not provide an explicit alpha transparency, the color is assumed to be fully opaque.

The adjust\_transparency() function can be used to adjust the alpha transparency of a set of colors. It always returns a hex color specification. This hex color can have the alpha transparency added/removed/modified depending on the specification of the argument alpha:

- alpha = NULL: Returns a hex vector with alpha transparency only if needed. Thus, it keeps the alpha transparency for the colors (if any) but only if different from opaque.
- alpha = TRUE: Returns a hex vector with alpha transparency for all colors, using opaque (FF) as the default if missing.
- alpha = FALSE: Returns a hex vector without alpha transparency for all colors (even if the original colors had non-opaque alpha).
- alpha numeric: Returns a hex vector with alpha transparency for all colors set to the alpha argument (recycled if necessary).

For illustration, the transparency of a single black color is modified to three alpha levels: fully transparent, semi-transparent, and fully opaque, respectively. Black can be equivalently specified by name ("black"), hex string ("#000000"), or integer position in the palette (1).

```
R> adjust_transparency("black", alpha = c(0, 0.5, 1))
[1] "#00000000" "#00000080" "#000000FF"
R adjust_transparency("#000000", alpha = c(0, 0.5, 1))
[1] "#00000000" "#00000080" "#000000FF"
R> adjust transparency(1, alpha = c(0, 0.5, 1))
[1] "#00000000" "#00000080" "#000000FF"
```
Subsequently, different settings of alpha are illustrated for adjusting a vector with three shades of gray, specified by name (gray, opaque), opaque hex string ("#BEBEBE"), and semitransparent hex string ("#BEBEBE80"). Four types of adjustment are shown: only if necessary (alpha = NULL), add (alpha = TRUE), remove (alpha = FALSE), or modify (alpha =  $0.8$ ).

```
R > x \leftarrow c("gray", "HBEBEBE", "HBEBEBE80")R> adjust_transparency(x, alpha = NULL)
[1] "#BEBEBE" "#BEBEBE" "#BEBEBE80"
R> adjust_transparency(x, alpha = TRUE)
[1] "#BEBEBEFF" "#BEBEBEFF" "#BEBEBE80"
R> adjust_transparency(x, alpha = FALSE)
[1] "#BEBEBE" "#BEBEBE" "#BEBEBE"
R> adjust_transparency(x, alpha = 0.8)
[1] "#BEBEBECC" "#BEBEBECC" "#BEBEBECC"
```
#### **8.4. Maximum chroma for given hue and luminance**

As the possible combinations of chroma and luminance in HCL space depend on hue, it is not obvious which trajectories through HCL space are possible prior to trying a specific HCL coordinate by calling polarLUV(). To avoid having to fix up the color upon conversion to  $RGB$  hex() color codes, the max chroma() function computes (approximately) the maximum chroma possible. For illustration we show that for given luminance (here:  $L = 50$ ) the maximum chroma varies substantially with hue:

 $R > max_{\text{char}}$   $\text{chroma}(h = \text{seq}(0, 360, \text{ by } = 60), 1 = 50)$ [1] 137.96 59.99 69.06 39.81 65.45 119.54 137.96

Similarly, maximum chroma also varies substantially across luminance values for a given hue (here:  $H = 120$ , green):

 $R > max_{c}$  hroma( $h = 120$ ,  $1 = seq(0, 100, by = 20)$ ) [1] 0.00 28.04 55.35 82.79 110.28 0.00

#### **8.5. Additive mixing of two colors**

In additive color models like RGB() or XYZ() it can be useful to combine colors by additive mixing. Below a fully saturated red and green are mixed, yielding a medium brownish yellow.

 $R > R$  <-  $RGB(1, 0, 0)$  $R > G \leq -RGB(0, 1, 0)$  $R>$  Y <- mixcolor(0.5, R, G)  $R > Y$ R G B [1,] 0.5 0.5 0

#### **9. Summary and discussion**

<span id="page-43-0"></span>This paper provides an overview of the broad capabilities of the **colorspace** package for selecting individual colors or color palettes, manipulating these colors, and employing them in various kinds of visualizations.

In particular, the package provides various qualitative, sequential, and diverging palettes derived by relatively simple trajectories in HCL (hue-chroma-luminance) space. In contrast to many other packages providing modern balanced color palettes (such as **ColorBrewer.org**, CARTO, viridis, or scico) special emphasis is given to flexibility of the palettes, which can be adjusted to the particular needs of a given data visualization. The paper also provides various tips and tricks for choosing an effective palette in a given situation. Further useful guidance is provided in many sources, including: [Ware](#page-46-13) [\(1988\)](#page-46-13), [Okabe and Ito](#page-45-11) [\(2008\)](#page-45-11), [Aigner](#page-44-11) [\(2010\)](#page-44-11), [Stauffer](#page-46-2) *et al.* [\(2015\)](#page-46-2), [Zhang](#page-47-15) [\(2015\)](#page-47-15), [Rost](#page-46-14) [\(2018\)](#page-46-14), [Wilke](#page-47-1) [\(2019\)](#page-47-1), and [Ciechanowski](#page-44-12) [\(2019\)](#page-44-12), among many others.

There are other R packages that can complement the palettes provided by **colorspace**. Polychrome [\(Coombes and Brock](#page-44-13) [2020;](#page-44-13) [Coombes, Brock, Abrams, and Abruzzo](#page-44-14) [2019\)](#page-44-14) implements strategies for qualitative palettes with many "categories". While the qualitative palettes in Section [4](#page-11-0) yield only about 6–8 clearly distinguishable colors due to the fixed chroma and luminance, Polychrome relaxes this restriction and can thus find a larger number of colors in CIELUV space that are spaced as far apart as possible. Some of these palettes have also been included in the base R function palette.colors() in grDevices [\(Zeileis](#page-47-14) *et al.* [2019\)](#page-47-14) along with other qualitative palettes that provide more distinguishable colors than qualitative\_hcl(). The palette collection packages pals [\(Wright](#page-47-3) [2019\)](#page-47-3) and paletteer [\(Hvitfeldt](#page-45-3) [2020\)](#page-45-3) also provide a wide range of prespecified palettes, including some qualitative schemes with many categories. Note that the palettes are quite diverse, though, and not all of them are equally suitable for coding qualitative information. The visualization functions in colorspace from Section [5](#page-24-0) may be helpful in assessing their properties. **roloc** [\(Murrell](#page-45-12) [2018a](#page-45-12)[,b\)](#page-45-13) also provides color conversions, not between numeric color spaces, but rather from numeric color spaces to English color names.

In addition to the R version of colorspace, a Python 2/Python 3 [\(Van Rossum](#page-46-15) *et al.* [2011\)](#page-46-15) re-implementation is available at <https://github.com/retostauffer/python-colorspace> which is currently in beta. In the paper we focus on the more mature R implementation replication materials for most examples are also available for Python.

## **Computational details**

The results in this paper were obtained using R 4.0.3 (R [Core Team](#page-46-4) [2020\)](#page-46-4) with the packages colorspace 2.0-0 [\(Ihaka](#page-45-4) *et al.* [2020\)](#page-45-4), ggplot2 3.3.2 [\(Wickham](#page-46-7) *et al.* [2020\)](#page-46-7), RColorBrewer 1.1.2 [\(Neuwirth](#page-45-0) [2014\)](#page-45-0), rcartocolor 2.0.0 [\(Nowosad](#page-45-1) [2019\)](#page-45-1), viridis 0.5.1 [\(Garnier](#page-44-5) [2018\)](#page-44-5), scico 1.2.0 [\(Pedersen and Crameri](#page-45-2) [2020\)](#page-45-2). R itself and all packages used are available from the Comprehensive R Archive Network (CRAN) at <https://CRAN.R-project.org/>.

## **Acknowledgments**

The authors would like to thank the journal editors, the associate editor, and two anonymous reviewers for their constructive and helpful feedback that substantially improved the paper.

## **References**

- <span id="page-44-11"></span>Aigner W (2010). "Perception and Visualization." URL [http://www.ifs.tuwien.ac.at/](http://www.ifs.tuwien.ac.at/~silvia/wien/vu-infovis/PDF-Files/02_perception-visualization_1up.pdf) [~silvia/wien/vu-infovis/PDF-Files/02\\_perception-visualization\\_1up.pdf](http://www.ifs.tuwien.ac.at/~silvia/wien/vu-infovis/PDF-Files/02_perception-visualization_1up.pdf).
- <span id="page-44-10"></span>Brettel H, Viénot F, Mollon JD (1997). "Computerized Simulation of Color Appearance for Dichromats." *Journal of the Optical Society of America A*, **14**, 2647–2655. [doi:10.1364/](https://doi.org/10.1364/josaa.14.002647) [josaa.14.002647](https://doi.org/10.1364/josaa.14.002647).
- <span id="page-44-0"></span>Brewer CA (1999). "Color Use Guidelines for Data Representation." In *Proceedings of the Section on Statistical Graphics, American Statistical Association*, pp. 55–60. Alexandria. URL <http://www.personal.psu.edu/faculty/c/a/cab38/ColorSch/ASApaper.html>.
- <span id="page-44-3"></span>CARTO (2019). "CARTOColors – Data-Driven Color Schemes." URL [https://carto.com/](https://carto.com/carto-colors/) [carto-colors/](https://carto.com/carto-colors/).
- <span id="page-44-6"></span>Chang W, Cheng J, Allaire JJ, Xie Y, McPherson J (2020). *shiny: Web Application Framework for* R. R package version 1.5.0, URL <https://CRAN.R-project.org/package=shiny>.
- <span id="page-44-12"></span>Ciechanowski B (2019). "Color Spaces." URL <https://ciechanow.ski/color-spaces/>.
- <span id="page-44-13"></span>Coombes KR, Brock G (2020). *Polychrome: Qualitative Palettes with Many Colors*. R package version 1.2.5, URL <https://CRAN.R-project.org/package=Polychrome>.
- <span id="page-44-14"></span>Coombes KR, Brock G, Abrams ZB, Abruzzo LV (2019). "Polychrome: Creating and Assessing Qualitative Palettes with Many Colors." *Journal of Statistical Software, Code Snippets*, **90**(1), 1–23. [doi:10.18637/jss.v090.c01](https://doi.org/10.18637/jss.v090.c01).
- <span id="page-44-4"></span>Crameri F (2018). "Geodynamic Diagnostics, Scientific Visualisation and StagLab 3.0." *Geoscientific Model Development*, **11**(6), 2541–2562. [doi:10.5194/gmd-11-2541-2018](https://doi.org/10.5194/gmd-11-2541-2018).
- <span id="page-44-7"></span>Gama J, Davis G (2018). colorscience*: Color Science Methods and Data*. R package version 1.0.5, URL <https://CRAN.R-project.org/package=colorscience>.
- <span id="page-44-5"></span>Garnier S (2018). viridis*: Default Color Maps from* matplotlib. R package version 0.5.1, URL <https://CRAN.R-project.org/package=viridis>.
- <span id="page-44-2"></span>Harrower MA, Brewer CA (2003). "ColorBrewer.org: An Online Tool for Selecting Color Schemes for Maps." *The Cartographic Journal*, **40**(1), 27–37. [doi:10.1179/](https://doi.org/10.1179/000870403235002042) [000870403235002042](https://doi.org/10.1179/000870403235002042). URL <http://ColorBrewer.org/>.
- <span id="page-44-1"></span>Hawkins E, McNeall D, Stephenson D, Williams J, Carlson D (2014). "The End of the Rainbow – An Open Letter to the Climate Science Community." URL [http://www.](http://www.climate-lab-book.ac.uk/2014/end-of-the-rainbow/) [climate-lab-book.ac.uk/2014/end-of-the-rainbow/](http://www.climate-lab-book.ac.uk/2014/end-of-the-rainbow/).
- <span id="page-44-8"></span>Horvath M, Lipka C (2016). "sRGB Gamut within CIELCHuv Color Space Isosurface." Wikimedia Commons, URL [https://commons.wikimedia.org/wiki/File:SRGB\\_gamut\\_](https://commons.wikimedia.org/wiki/File:SRGB_gamut_within_CIELCHuv_color_space_isosurface.png) [within\\_CIELCHuv\\_color\\_space\\_isosurface.png](https://commons.wikimedia.org/wiki/File:SRGB_gamut_within_CIELCHuv_color_space_isosurface.png).
- <span id="page-44-9"></span>Horvath M, Lipka C (2017). "sRGB Gamut within CIELCHuv Color Space Mesh." Wikimedia Commons, URL [https://commons.wikimedia.org/wiki/File:SRGB\\_gamut\\_within\\_](https://commons.wikimedia.org/wiki/File:SRGB_gamut_within_CIELCHuv_color_space_mesh.webm) [CIELCHuv\\_color\\_space\\_mesh.webm](https://commons.wikimedia.org/wiki/File:SRGB_gamut_within_CIELCHuv_color_space_mesh.webm).
- <span id="page-45-3"></span>Hvitfeldt E (2020). *paletteer: Comprehensive Collection of Color Palettes*. R package version 1.2.0, URL <https://CRAN.R-project.org/package=paletteer>.
- <span id="page-45-5"></span>Ihaka R (2003). "Colour for Presentation Graphics." In K Hornik, F Leisch, A Zeileis (eds.), *Proceedings of the 3rd International Workshop on Distributed Statistical Computing, Vienna, Austria*. URL [http://www.ci.tuwien.ac.at/Conferences/DSC-2003/](http://www.ci.tuwien.ac.at/Conferences/DSC-2003/Proceedings/) [Proceedings/](http://www.ci.tuwien.ac.at/Conferences/DSC-2003/Proceedings/).
- <span id="page-45-4"></span>Ihaka R, Murrell P, Hornik K, Fisher JC, Stauffer R, Wilke CO, McWhite CD, Zeileis A (2020). colorspace*: A Toolbox for Manipulating and Assessing Colors and Palettes*. R package version 2.0-0, URL <https://CRAN.R-project.org/package=colorspace>.
- <span id="page-45-6"></span>Kaiser PK, Boynton RM (1996). *Human Color Vision*. 2nd edition. Optical Society of America, Washington.
- <span id="page-45-7"></span>Knoblauch K (2002). "Color Vision." In S Yantis, H Pashler (eds.), *Steven's Handbook of Experimental Psychology – Sensation and Perception*, volume 1, 3rd edition, pp. 41–75. John Wiley & Sons, New York.
- <span id="page-45-8"></span>Lumley T (2006). "Color Coding and Color Blindness in Statistical Graphics." *ASA Statistical Computing & Graphics Newsletter*, **17**(2), 4–7. URL [http://stat-computing.org/](http://stat-computing.org/newsletter/issues/scgn-17-2.pdf) [newsletter/issues/scgn-17-2.pdf](http://stat-computing.org/newsletter/issues/scgn-17-2.pdf).
- <span id="page-45-10"></span>Lumley T (2013). dichromat*: Color Schemes for Dichromats*. R package version 2.0-0, URL <https://CRAN.R-project.org/package=dichromat>.
- <span id="page-45-9"></span>Machado GM, Oliveira MM, Fernandes LAF (2009). "A Physiologically-Based Model for Simulation of Color Vision Deficiency." *IEEE Transactions on Visualization and Computer Graphics*, **15**(6), 1291–1298. [doi:10.1109/tvcg.2009.113](https://doi.org/10.1109/tvcg.2009.113). URL [http://www.inf.ufrgs.](http://www.inf.ufrgs.br/~oliveira/pubs_files/CVD_Simulation/CVD_Simulation.html) [br/~oliveira/pubs\\_files/CVD\\_Simulation/CVD\\_Simulation.html](http://www.inf.ufrgs.br/~oliveira/pubs_files/CVD_Simulation/CVD_Simulation.html).
- <span id="page-45-12"></span>Murrell P (2018a). "Generating Colour Names: The roloc Package for R." URL [https://stattech.wordpress.fos.auckland.ac.nz/2018/01/25/](https://stattech.wordpress.fos.auckland.ac.nz/2018/01/25/2018-01-generating-colour-names-the-roloc-package-for-r/) [2018-01-generating-colour-names-the-roloc-package-for-r/](https://stattech.wordpress.fos.auckland.ac.nz/2018/01/25/2018-01-generating-colour-names-the-roloc-package-for-r/).
- <span id="page-45-13"></span>Murrell P (2018b). roloc*: Convert Colour Specification to Colour Name*. R package version 0.1-1, URL <https://CRAN.R-project.org/package=roloc>.
- <span id="page-45-0"></span>Neuwirth E (2014). RColorBrewer*: ColorBrewer Palettes*. R package version 1.1-2, URL <https://CRAN.R-project.org/package=RColorBrewer>.
- <span id="page-45-1"></span>Nowosad J (2019). rcartocolor*: CARTOColors Palettes*. R package version 2.0.0, URL <https://CRAN.R-project.org/package=rcartocolor>.
- <span id="page-45-11"></span>Okabe M, Ito K (2008). "Color Universal Design (CUD): How to Make Figures and Presentations That Are Friendly to Colorblind People." URL [http://jfly.iam.u-tokyo.ac.jp/](http://jfly.iam.u-tokyo.ac.jp/color/) [color/](http://jfly.iam.u-tokyo.ac.jp/color/).
- <span id="page-45-2"></span>Pedersen TL, Crameri F (2020). *scico: Colour Palettes Based on the Scientific Colour-Maps*. R package version 1.2.0, URL <https://CRAN.R-project.org/package=scico>.
- <span id="page-46-9"></span>Pedersen TL, Nicolae B, François R (2020). *farver: Vectorised Colour Conversion and Comparison*. R package version 2.0.3, URL <https://CRAN.R-project.org/package=farver>.
- <span id="page-46-10"></span>Poynton C (2009). "Frequently-Asked Questions about Color." URL [http://www.poynton.](http://www.poynton.com/ColorFAQ.html) [com/ColorFAQ.html](http://www.poynton.com/ColorFAQ.html), accessed 2020-11-03.
- <span id="page-46-5"></span>Ram K, Wickham H (2018). wesanderson*: A Wes Anderson Palette Generator*. R package version 0.3.6, URL <https://CRAN.R-project.org/package=wesanderson>.
- <span id="page-46-4"></span>R Core Team (2020). R*: A Language and Environment for Statistical Computing*. R Foundation for Statistical Computing, Vienna, Austria. URL <https://www.R-project.org/>.
- <span id="page-46-14"></span>Rost LC (2018). "What to Consider When Choosing Colors for Data Visualization." URL <https://blog.datawrapper.de/colors/>.
- <span id="page-46-3"></span>Smith N, Van der Walt S (2015). "A Better Default Colormap for matplotlib." In *SciPy 2015 – Scientific Computing with* Python. Austin. URL [https://www.youtube.com/watch?v=](https://www.youtube.com/watch?v=xAoljeRJ3lU) [xAoljeRJ3lU](https://www.youtube.com/watch?v=xAoljeRJ3lU).
- <span id="page-46-2"></span>Stauffer R, Mayr GJ, Dabernig M, Zeileis A (2015). "Somewhere over the Rainbow: How to Make Effective Use of Colors in Meteorological Visualizations." *Bulletin of the American Meteorological Society*, **96**(2), 203–216. [doi:10.1175/BAMS-D-13-00155.1](https://doi.org/10.1175/BAMS-D-13-00155.1).
- <span id="page-46-0"></span>Tufte ER (1990). *Envisioning Information*. Graphics Press, Cheshire.
- <span id="page-46-15"></span>Van Rossum G, *et al.* (2011). Python *Programming Language*. URL [https://www.python.](https://www.python.org/) [org/](https://www.python.org/).
- <span id="page-46-12"></span>Viénot F, Brettel H, Mollon JD (1999). "Digital Video Colourmaps for Checking the Legibility of Displays by Dichromats." *Color Research and Application*, **24**(4), 243–252. [doi:10.1002/](https://doi.org/10.1002/(sici)1520-6378(199908)24:4<243::aid-col5>3.3.co;2-v) [\(sici\)1520-6378\(199908\)24:4<243::aid-col5>3.3.co;2-v](https://doi.org/10.1002/(sici)1520-6378(199908)24:4<243::aid-col5>3.3.co;2-v).
- <span id="page-46-11"></span>Viénot F, Brettel H, Ott L, M'Barek AB, Mollon JD (1995). "What Do Colour-Blind People See?" *Nature*, **376**, 127–128. [doi:10.1038/376127a0](https://doi.org/10.1038/376127a0).
- <span id="page-46-13"></span>Ware C (1988). "Color Sequences for Univariate Maps: Theory, Experiments and Principles." *IEEE Computer Graphics and Applications*, **8**(5), 41–49. [doi:10.1109/38.7760](https://doi.org/10.1109/38.7760).
- <span id="page-46-1"></span>Ware C (2004). "Color." In *Information Visualization: Perception for Design*, chapter 4, pp. 103–149. Morgan Kaufmann Publishers.
- <span id="page-46-6"></span>Wickham H (2016). ggplot2*: Elegant Graphics for Data Analysis*. 2nd edition. Springer-Verlag. [doi:10.1007/978-0-387-98141-3](https://doi.org/10.1007/978-0-387-98141-3).
- <span id="page-46-7"></span>Wickham H, Chang W, Henry L, Pedersen TL, Takahashi K, Wilke CO, Woo K, Yutani H, Dunnington D (2020). *ggplot2: Create Elegant Data Visualisations Using the Grammar of Graphics*. R package version 3.3.2, URL [https://CRAN.R-project.org/package=](https://CRAN.R-project.org/package=ggplot2) [ggplot2](https://CRAN.R-project.org/package=ggplot2).
- <span id="page-46-8"></span>Wikipedia (2020a). "CIE 1931 Color Space — Wikipedia, The Free Encyclopedia." URL [https://en.wikipedia.org/wiki/CIE\\_1931\\_color\\_space](https://en.wikipedia.org/wiki/CIE_1931_color_space), accessed 2020-11-03.
- <span id="page-47-11"></span>Wikipedia (2020b). "CIELAB Color Space — Wikipedia, The Free Encyclopedia." URL [https://en.wikipedia.org/wiki/CIELAB\\_color\\_space](https://en.wikipedia.org/wiki/CIELAB_color_space), accessed 2020-11-03.
- <span id="page-47-10"></span>Wikipedia (2020c). "CIELUV — Wikipedia, The Free Encyclopedia." URL  $https://en.$ [wikipedia.org/wiki/CIELUV](https://en.wikipedia.org/wiki/CIELUV), accessed 2020-11-03.
- <span id="page-47-5"></span>Wikipedia (2020d). "Color Space — Wikipedia, The Free Encyclopedia." URL [https://en.](https://en.wikipedia.org/wiki/Color_space) [wikipedia.org/wiki/Color\\_space](https://en.wikipedia.org/wiki/Color_space), accessed 2019-03-11.
- <span id="page-47-4"></span>Wikipedia (2020e). "HCL Color Space — Wikipedia, The Free Encyclopedia." URL [https:](https://en.wikipedia.org/wiki/HCL_color_space) [//en.wikipedia.org/wiki/HCL\\_color\\_space](https://en.wikipedia.org/wiki/HCL_color_space), accessed 2019-08-23.
- <span id="page-47-9"></span>Wikipedia (2020f). "HSL and HSV — Wikipedia, The Free Encyclopedia." URL [https:](https://en.wikipedia.org/wiki/HSL_and_HSV) [//en.wikipedia.org/wiki/HSL\\_and\\_HSV](https://en.wikipedia.org/wiki/HSL_and_HSV), accessed 2020-11-03.
- <span id="page-47-7"></span>Wikipedia (2020g). "RGB Color Space — Wikipedia, The Free Encyclopedia." URL [https:](https://en.wikipedia.org/wiki/RGB_color_space) [//en.wikipedia.org/wiki/RGB\\_color\\_space](https://en.wikipedia.org/wiki/RGB_color_space), accessed 2020-11-03.
- <span id="page-47-8"></span>Wikipedia (2020h). "sRGB — Wikipedia, The Free Encyclopedia." URL [https://en.](https://en.wikipedia.org/wiki/sRGB) [wikipedia.org/wiki/sRGB](https://en.wikipedia.org/wiki/sRGB), accessed 2020-11-03.
- <span id="page-47-6"></span>Wikipedia (2020i). "Web Colors — Wikipedia, The Free Encyclopedia." URL [https://en.](https://en.wikipedia.org/wiki/Web_colors) [wikipedia.org/wiki/Web\\_colors](https://en.wikipedia.org/wiki/Web_colors), accessed 2019-03-11.
- <span id="page-47-1"></span>Wilke CO (2019). *Fundamentals of Data Visualization*. O'Reilly Media. URL [https://](https://clauswilke.com/dataviz/color-basics.html) [clauswilke.com/dataviz/color-basics.html](https://clauswilke.com/dataviz/color-basics.html).
- <span id="page-47-0"></span>Wilkinson L (2005). *The Grammar of Graphics*. 2nd edition. Springer-Verlag.
- <span id="page-47-3"></span>Wright K (2019). *pals: Color Palettes, Colormaps, and Tools to Evaluate Them*. R package version 1.6, URL <https://CRAN.R-project.org/package=pals>.
- <span id="page-47-12"></span>Zeileis A, Gaslam B, Murrell P, Pedersen TL (2018). "Benchmarking Color Space Conversions." Twitter discussion, URL [https://twitter.com/AchimZeileis/status/](https://twitter.com/AchimZeileis/status/1076228936810590208) [1076228936810590208](https://twitter.com/AchimZeileis/status/1076228936810590208).
- <span id="page-47-2"></span>Zeileis A, Hornik K, Murrell P (2009). "Escaping RGBland: Selecting Colors for Statistical Graphics." *Computational Statistics & Data Analysis*, **53**, 3259–3270. [doi:10.1016/j.](https://doi.org/10.1016/j.csda.2008.11.033) [csda.2008.11.033](https://doi.org/10.1016/j.csda.2008.11.033).
- <span id="page-47-13"></span>Zeileis A, Murrell P (2019). "HCL-Based Color Palettes in grDevices." The R Blog, URL [https://developer.R-project.org/Blog/public/2019/04/01/](https://developer.R-project.org/Blog/public/2019/04/01/hcl-based-color-palettes-in-grdevices/) [hcl-based-color-palettes-in-grdevices/](https://developer.R-project.org/Blog/public/2019/04/01/hcl-based-color-palettes-in-grdevices/).
- <span id="page-47-14"></span>Zeileis A, Murrell P, Maechler M, Sarkar D (2019). "A New palette() for R." The R Blog, URL [https://developer.R-project.org/Blog/public/2019/11/21/](https://developer.R-project.org/Blog/public/2019/11/21/a-new-palette-for-r/) [a-new-palette-for-r/](https://developer.R-project.org/Blog/public/2019/11/21/a-new-palette-for-r/).
- <span id="page-47-15"></span>Zhang S (2015). "Finding the Right Color Palettes for Data Visualizations." URL [https://blog.graphiq.com/](https://blog.graphiq.com/finding-the-right-color-palettes-for-data-visualizations-fcd4e707a283) [finding-the-right-color-palettes-for-data-visualizations-fcd4e707a283](https://blog.graphiq.com/finding-the-right-color-palettes-for-data-visualizations-fcd4e707a283).

### **Affiliation:**

Achim Zeileis Universität Innsbruck Department of Statistics Faculty of Economics and Statistics Universitätsstr. 15 6020 Innsbruck, Austria E-mail: [Achim.Zeileis@R-project.org](mailto:Achim.Zeileis@R-project.org) URL: <https://eeecon.uibk.ac.at/~zeileis/>

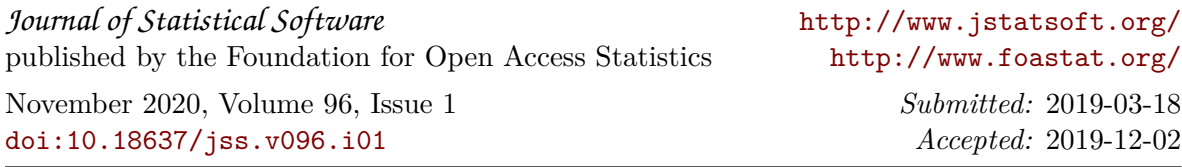